# **Channels Documentation**

*Release 2.3.0*

**Andrew Godwin**

**Sep 18, 2019**

# Contents

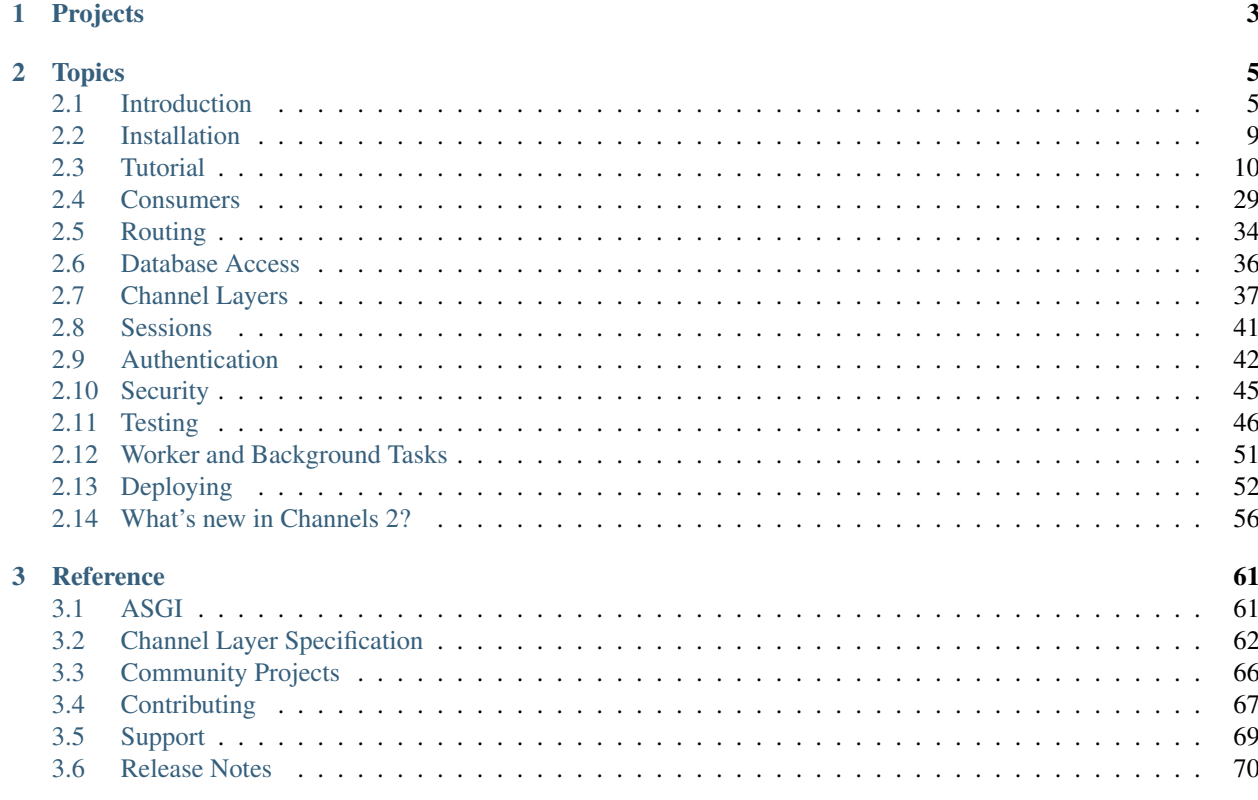

Channels is a project that takes Django and extends its abilities beyond HTTP - to handle WebSockets, chat protocols, IoT protocols, and more. It's built on a Python specification called [ASGI.](http://asgi.readthedocs.io)

It does this by taking the core of Django and layering a fully asynchronous layer underneath, running Django itself in a synchronous mode but handling connections and sockets asynchronously, and giving you the choice to write in either style.

To get started understanding Channels, read our *[Introduction](#page-8-1)*, which will walk through how things work. If you're upgrading from Channels 1, take a look at *[What's new in Channels 2?](#page-59-0)* to get an overview of the changes; things are substantially different.

If you would like complete code examples to read alongside the documentation or experiment on, the [channels](https://github.com/andrewgodwin/channels-examples/)[examples](https://github.com/andrewgodwin/channels-examples/) repository contains well-commented example Channels projects.

Warning: This is documentation for the 2.x series of Channels. If you are looking for documentation for the legacy Channels 1, you can select 1.x from the versions selector in the bottom-left corner.

# CHAPTER 1

# Projects

<span id="page-6-0"></span>Channels is comprised of several packages:

- [Channels,](https://github.com/django/channels/) the Django integration layer
- [Daphne,](https://github.com/django/daphne/) the HTTP and Websocket termination server
- [asgiref,](https://github.com/django/asgiref/) the base ASGI library
- [channels\\_redis,](https://github.com/django/channels_redis/) the Redis channel layer backend (optional)

This documentation covers the system as a whole; individual release notes and instructions can be found in the individual repositories.

# CHAPTER 2

# **Topics**

# <span id="page-8-1"></span><span id="page-8-0"></span>**2.1 Introduction**

Welcome to Channels! Channels changes Django to weave asynchronous code underneath and through Django's synchronous core, allowing Django projects to handle not only HTTP, but protocols that require long-running connections too - WebSockets, MQTT, chatbots, amateur radio, and more.

It does this while preserving Django's synchronous and easy-to-use nature, allowing you to choose how you write your code - synchronous in a style like Django views, fully asynchronous, or a mixture of both. On top of this, it provides integrations with Django's auth system, session system, and more, making it easier than ever to extend your HTTP-only project to other protocols.

It also bundles this event-driven architecture with *channel layers*, a system that allows you to easily communicate between processes, and separate your project into different processes.

If you haven't yet installed Channels, you may want to read *[Installation](#page-12-0)* first to get it installed. This introduction isn't a direct tutorial, but you should be able to use it to follow along and make changes to an existing Django project if you like.

#### **2.1.1 Turtles All The Way Down**

Channels operates on the principle of "turtles all the way down" - we have a single idea of what a channels "application" is, and even the simplest of *consumers* (the equivalent of Django views) are an entirely valid *[ASGI](#page-64-1)* application you can run by themselves.

Note: ASGI is the name for the asynchronous server specification that Channels is built on. Like WSGI, it is designed to let you choose between different servers and frameworks rather than being locked into Channels and our server Daphne. You can learn more at <http://asgi.readthedocs.io>

Channels gives you the tools to write these basic *consumers* - individual pieces that might handle chat messaging, or notifications - and tie them together with URL routing, protocol detection and other handy things to make a full application.

We treat HTTP and the existing Django views as parts of a bigger whole. Traditional Django views are still there with Channels and still useable - we wrap them up in an ASGI application called channels.http.AsqiHandler - but you can now also write custom HTTP long-polling handling, or WebSocket receivers, and have that code sit alongside your existing code. URL routing, middleware - they are all just ASGI applications.

Our belief is that you want the ability to use safe, synchronous techniques like Django views for most code, but have the option to drop down to a more direct, asynchronous interface for complex tasks.

# **2.1.2 Scopes and Events**

Channels and ASGI split up incoming connections into two components: a *scope*, and a series of *events*.

The *scope* is a set of details about a single incoming connection - such as the path a web request was made from, or the originating IP address of a WebSocket, or the user messaging a chatbot - and persists throughout the connection.

For HTTP, the scope just lasts a single request. For WebSocket, it lasts for the lifetime of the socket (but changes if the socket closes and reconnects). For other protocols, it varies based on how the protocol's ASGI spec is written; for example, it's likely that a chatbot protocol would keep one scope open for the entirety of a user's conversation with the bot, even if the underlying chat protocol is stateless.

During the lifetime of this *scope*, a series of *events* occur. These represent user interactions - making a HTTP request, for example, or sending a WebSocket frame. Your Channels or ASGI applications will be instantiated once per scope, and then be fed the stream of *events* happening within that scope to decide what to do with.

An example with HTTP:

- The user makes a HTTP request.
- We open up a new http type scope with details of the request's path, method, headers, etc.
- We send a http.request event with the HTTP body content
- The Channels or ASGI application processes this and generates a http.response event to send back to the browser and close the connection.
- The HTTP request/response is completed and the scope is destroyed.

An example with a chatbot:

- The user sends a first message to the chatbot.
- This opens a scope containing the user's username, chosen name, and user ID.
- The application is given a chat.received message event with the event text. It does not have to respond, but could send one, two or more other chat messages back as chat.send\_message events if it wanted to.
- The user sends more messages to the chatbot and more chat.received\_message events are generated.
- After a timeout or when the application process is restarted the scope is closed.

Within the lifetime of a scope - be that a chat, a HTTP request, a socket connection or something else - you will have one application instance handling all the events from it, and you can persist things onto the application instance as well. You can choose to write a raw ASGI application if you wish, but Channels gives you an easy-to-use abstraction over them called *consumers*.

# **2.1.3 What is a Consumer?**

A consumer is the basic unit of Channels code. We call it a *consumer* as it *consumes events*, but you can think of it as its own tiny little application. When a request or new socket comes in, Channels will follow its routing table - we'll look at that in a bit - find the right consumer for that incoming connection, and start up a copy of it.

This means that, unlike Django views, consumers are long-running. They can also be short-running - after all, HTTP requests can also be served by consumers - but they're built around the idea of living for a little while (they live for the duration of a *scope*, as we described above).

A basic consumer looks like this:

```
class ChatConsumer(WebsocketConsumer):
    def connect(self):
        self.username = "Anonymous"
        self.accept()
        self.send(text_data="[Welcome %s!]" % self.username)
   def receive(self, *, text_data):
        if text_data.startswith("/name"):
            self.username = text_data[5:].strip()
            self.send(text_data="[set your username to %s]" % self.username)
        else:
            self.send(text_data=self.username + ": " + text_data)
    def disconnect(self, message):
        pass
```
Each different protocol has different kinds of events that happen, and each type is represented by a different method. You write code that handles each event, and Channels will take care of scheduling them and running them all in parallel.

Underneath, Channels is running on a fully asynchronous event loop, and if you write code like above, it will get called in a synchronous thread. This means you can safely do blocking operations, like calling the Django ORM:

```
class LogConsumer(WebsocketConsumer):
   def connect(self, message):
       Log.objects.create(
           type="connected",
           client=self.scope["client"],
       )
```
However, if you want more control and you're willing to work only in asynchronous functions, you can write fully asynchronous consumers:

```
class PingConsumer(AsyncConsumer):
    async def websocket_connect(self, message):
        await self.send({
            "type": "websocket.accept",
        })
    async def websocket_receive(self, message):
        await asyncio.sleep(1)
        await self.send({
           "type": "websocket.send",
            "text": "pong",
        })
```
You can read more about consumers in *[Consumers](#page-32-0)*.

# **2.1.4 Routing and Multiple Protocols**

You can combine multiple Consumers (which are, remember, their own ASGI apps) into one bigger app that represents your project using routing:

```
application = URLRouter([
   url(r"^chat/admin/$", AdminChatConsumer),
   url(r"^chat/$", PublicChatConsumer),
])
```
Channels is not just built around the world of HTTP and WebSockets - it also allows you to build any protocol into a Django environment, by building a server that maps those protocols into a similar set of events. For example, you can build a chatbot in a similar style:

```
class ChattyBotConsumer(SyncConsumer):
    def telegram_message(self, message):
        "''"''"Simple echo handler for telegram messages in any chat.
        "''"self.send({
            "type": "telegram.message",
            "text": "You said: %s" % message["text"],
        })
```
And then use another router to have the one project able to serve both WebSockets and chat requests:

```
application = ProtocolTypeRouter({
    "websocket": URLRouter([
       url(r"^chat/admin/$", AdminChatConsumer),
       url(r"^chat/$", PublicChatConsumer),
    ]),
    "telegram": ChattyBotConsumer,
})
```
The goal of Channels is to let you build out your Django projects to work across any protocol or transport you might encounter in the modern web, while letting you work with the familiar components and coding style you're used to.

For more information about protocol routing, see *[Routing](#page-37-0)*.

# **2.1.5 Cross-Process Communication**

Much like a standard WSGI server, your application code that is handling protocol events runs inside the server process itself - for example, WebSocket handling code runs inside your WebSocket server process.

Each socket or connection to your overall application is handled by a *application instance* inside one of these servers. They get called and can send data back to the client directly.

However, as you build more complex application systems you start needing to communicate between different *application instances* - for example, if you are building a chatroom, when one *application instance* receives an incoming message, it needs to distribute it out to any other instances that represent people in the chatroom.

You can do this by polling a database, but Channels introduces the idea of a *channel layer*, a low-level abstraction around a set of transports that allow you to send information between different processes. Each application instance has a unique *channel name*, and can join *groups*, allowing both point-to-point and broadcast messaging.

Note: Channel layers are an optional part of Channels, and can be disabled if you want (by setting the CHANNEL\_LAYERS setting to an empty value).

(insert cross-process example here)

You can also send messages to a dedicated process that's listening on its own, fixed channel name:

```
# In a consumer
self.channel_layer.send(
    "myproject.thumbnail_notifications",
    {
        "type": "thumbnail.generate",
        "id": 90902949,
    },
)
```
You can read more about channel layers in *[Channel Layers](#page-40-0)*.

### **2.1.6 Django Integration**

Channels ships with easy drop-in support for common Django features, like sessions and authentication. You can combine authentication with your WebSocket views by just adding the right middleware around them:

```
application = ProtocolTypeRouter({
    "websocket": AuthMiddlewareStack(
        URLRouter([
            url(r"^front(end)/$", consumers.AsyncChatConsumer),
        ])
    ),
})
```
For more, see *[Sessions](#page-44-0)* and *[Authentication](#page-45-0)*.

# <span id="page-12-0"></span>**2.2 Installation**

Channels is available on PyPI - to install it, just run:

pip install -U channels

Once that's done, you should add channels to your INSTALLED\_APPS setting:

```
INSTALLED_APPS = (
    'django.contrib.auth',
    'django.contrib.contenttypes',
    'django.contrib.sessions',
    'django.contrib.sites',
    ...
    'channels',
)
```
Then, make a default routing in myproject/routing.py:

```
from channels.routing import ProtocolTypeRouter
application = ProtocolTypeRouter({
    # Empty for now (http->django views is added by default)
})
```
And finally, set your ASGI\_APPLICATION setting to point to that routing object as your root application:

ASGI\_APPLICATION = "myproject.routing.application"

That's it! Once enabled, channels will integrate itself into Django and take control of the runserver command. See *[Introduction](#page-8-1)* for more.

Note: Please be wary of any other third-party apps that require an overloaded or replacement runserver command. Channels provides a separate runserver command and may conflict with it. An example of such a conflict is with [whitenoise.runserver\\_nostatic](https://github.com/evansd/whitenoise/issues/77) from [whitenoise.](https://github.com/evansd/whitenoise) In order to solve such issues, try moving channels to the top of your INSTALLED\_APPS or remove the offending app altogether.

### **2.2.1 Installing the latest development version**

To install the latest version of Channels, clone the repo, change to the repo, change to the repo directory, and pip install it into your current virtual environment:

```
$ git clone git@github.com:django/channels.git
$ cd channels
$ <activate your project's virtual environment>
(environment) $ pip install -e. # the dot specifies the current repo
```
# <span id="page-13-0"></span>**2.3 Tutorial**

Channels allows you to use WebSockets and other non-HTTP protocols in your Django site. For example you might want to use WebSockets to allow a page on your site to immediately receive updates from your Django server without using HTTP long-polling or other expensive techniques.

In this tutorial we will build a simple chat server, where you can join an online room, post messages to the room, and have others in the same room see those messages immediately.

#### <span id="page-13-1"></span>**2.3.1 Tutorial Part 1: Basic Setup**

In this tutorial we will build a simple chat server. It will have two pages:

- An index view that lets you type the name of a chat room to join.
- A room view that lets you see messages posted in a particular chat room.

The room view will use a WebSocket to communicate with the Django server and listen for any messages that are posted.

We assume that you are familiar with basic concepts for building a Django site. If not we recommend you complete [the Django tutorial](https://docs.djangoproject.com/en/2.0/intro/tutorial01/) first and then come back to this tutorial.

We assume that you have [Django installed](https://docs.djangoproject.com/en/2.0/intro/install/) already. You can tell Django is installed and which version by running the following command in a shell prompt (indicated by the  $\frac{1}{2}$  prefix):

\$ python3 -m django --version

We also assume that you have *[Channels installed](#page-12-0)* already. You can tell Channels is installed by running the following command:

\$ python3 -c 'import channels; print(channels.\_\_version\_\_)'

This tutorial is written for Channels 2.0, which supports Python 3.5+ and Django 1.11+. If the Channels version does not match, you can refer to the tutorial for your version of Channels by using the version switcher at the bottom left corner of this page, or update Channels to the newest version.

This tutorial also uses Docker to install and run Redis. We use Redis as the backing store for the channel layer, which is an optional component of the Channels library that we use in the tutorial. [Install Docker](https://www.docker.com/get-docker) from its official website - there are official runtimes for Mac OS and Windows that make it easy to use, and packages for many Linux distributions where it can run natively.

Note: While you can run the standard Django runserver without the need for Docker, the channels features we'll be using in later parts of the tutorial will need Redis to run, and we recommend Docker as the easiest way to do this.

#### **Creating a project**

If you don't already have a Django project, you will need to create one.

From the command line, cd into a directory where you'd like to store your code, then run the following command:

```
$ django-admin startproject mysite
```
This will create a mysite directory in your current directory with the following contents:

```
mysite/
   manage.py
    mysite/
         _init_.py
        settings.py
        urls.py
        wsgi.py
```
#### **Creating the Chat app**

We will put the code for the chat server in its own app.

Make sure you're in the same directory as manage.py and type this command:

```
$ python3 manage.py startapp chat
```
That'll create a directory chat, which is laid out like this:

```
chat/
    __init__.py
    admin.py
    apps.py
```

```
migrations/
     \_init\_.py
models.py
tests.py
views.py
```
For the purposes of this tutorial, we will only be working with chat/views.py and chat/ $\text{unit}$ , py. So remove all other files from the chat directory.

After removing unnecessary files, the chat directory should look like:

```
chat/
      __init__.py
    views.py
```
We need to tell our project that the chat app is installed. Edit the mysite/settings.py file and add 'chat' to the INSTALLED\_APPS setting. It'll look like this:

```
# mysite/settings.py
INSTALLED_APPS = [
    'chat',
    'django.contrib.admin',
    'django.contrib.auth',
    'django.contrib.contenttypes',
    'django.contrib.sessions',
    'django.contrib.messages',
    'django.contrib.staticfiles',
]
```
#### **Add the index view**

We will now create the first view, an index view that lets you type the name of a chat room to join.

Create a templates directory in your chat directory. Within the templates directory you have just created, create another directory called chat, and within that create a file called index.html to hold the template for the index view.

Your chat directory should now look like:

```
chat/
    __init__.py
    templates/
        chat/
             index.html
    views.py
```
Put the following code in chat/templates/chat/index.html:

```
<!-- chat/templates/chat/index.html -->
<!DOCTYPE html>
<html>
<head>
    <meta charset="utf-8"/>
    <title>Chat Rooms</title>
</head>
<body>
```

```
What chat room would you like to enter?<br/>k/>
    <input id="room-name-input" type="text" size="100"/><br/>
    <input id="room-name-submit" type="button" value="Enter"/>
    <script>
        document.querySelector('#room-name-input').focus();
        document.querySelector('#room-name-input').onkeyup = function(e) {
            if (e.keyCode === 13) { // enter, return
                document.querySelector('#room-name-submit').click();
            }
        };
        document.querySelector('#room-name-submit').onclick = function(e) {
           var roomName = document.querySelector('#room-name-input').value;
            window.location.pathname = '/\text{chat}/' + roomName + '/;
        };
    </script>
</body>
</html>
```
Create the view function for the room view. Put the following code in chat/views.py:

```
# chat/views.py
from django.shortcuts import render
def index(request):
    return render(request, 'chat/index.html', {})
```
To call the view, we need to map it to a URL - and for this we need a URLconf.

To create a URLconf in the chat directory, create a file called urls.py. Your app directory should now look like:

```
chat/
    __init__.py
    templates/
        chat/
            index.html
    urls.py
    views.py
```
In the chat/urls.py file include the following code:

```
# chat/urls.py
from django.urls import path
from . import views
urlpatterns = [
    path('', views.index, name='index'),
]
```
The next step is to point the root URLconf at the **chat.urls** module. In mysite/urls.py, add an import for django.conf.urls.include and insert an include() in the urlpatterns list, so you have:

```
# mysite/urls.py
from django.conf.urls import include
from django.urls import path
```

```
from django.contrib import admin
urlpatterns = [
   path('chat/', include('chat.urls')),
    path('admin/', admin.site.urls),
]
```
Let's verify that the index view works. Run the following command:

\$ python3 manage.py runserver

You'll see the following output on the command line:

```
Performing system checks...
System check identified no issues (0 silenced).
You have 13 unapplied migration(s). Your project may not work properly until you
˓→apply the migrations for app(s): admin, auth, contenttypes, sessions.
Run 'python manage.py migrate' to apply them.
February 18, 2018 - 22:08:39
Django version 1.11.10, using settings 'mysite.settings'
Starting development server at http://127.0.0.1:8000/
Quit the server with CONTROL-C.
```
Go to <http://127.0.0.1:8000/chat/> in your browser and you should see the text "What chat room would you like to enter?" along with a text input to provide a room name.

Type in "lobby" as the room name and press enter. You should be redirected to the room view at [http://127.0.0.1:](http://127.0.0.1:8000/chat/lobby/) [8000/chat/lobby/](http://127.0.0.1:8000/chat/lobby/) but we haven't written the room view yet, so you'll get a "Page not found" error page.

Go to the terminal where you ran the runserver command and press Control-C to stop the server.

#### **Integrate the Channels library**

So far we've just created a regular Django app; we haven't used the Channels library at all. Now it's time to integrate Channels.

Let's start by creating a root routing configuration for Channels. A Channels *[routing configuration](#page-37-0)* is similar to a Django URLconf in that it tells Channels what code to run when an HTTP request is received by the Channels server.

We'll start with an empty routing configuration. Create a file  $m$  y if  $e$  routing. py and include the following code:

```
# mysite/routing.py
from channels.routing import ProtocolTypeRouter
application = ProtocolTypeRouter({
    # (http->django views is added by default)
})
```
Now add the Channels library to the list of installed apps. Edit the mysite/settings.py file and add 'channels' to the INSTALLED\_APPS setting. It'll look like this:

```
# mysite/settings.py
INSTALLED_APPS = [
```

```
'channels',
'chat',
'django.contrib.admin',
'django.contrib.auth',
'django.contrib.contenttypes',
'django.contrib.sessions',
'django.contrib.messages',
'django.contrib.staticfiles',
```
]

You'll also need to point Channels at the root routing configuration. Edit the mysite/settings.py file again and add the following to the bottom of it:

```
# mysite/settings.py
# Channels
ASGI_APPLICATION = 'mysite.routing.application'
```
With Channels now in the installed apps, it will take control of the runserver command, replacing the standard Django development server with the Channels development server.

Note: The Channels development server will conflict with any other third-party apps that require an overloaded or replacement runserver command. An example of such a conflict is with [whitenoise.](https://github.com/evansd/whitenoise)runserver nostatic from whitenoise. In order to solve such issues, try moving channels to the top of your INSTALLED APPS or remove the offending app altogether.

Let's ensure that the Channels development server is working correctly. Run the following command:

\$ python3 manage.py runserver

You'll see the following output on the command line:

```
Performing system checks...
System check identified no issues (0 silenced).
You have 13 unapplied migration(s). Your project may not work properly until you
˓→apply the migrations for app(s): admin, auth, contenttypes, sessions.
Run 'python manage.py migrate' to apply them.
February 18, 2018 - 22:16:23
Django version 1.11.10, using settings 'mysite.settings'
Starting ASGI/Channels development server at http://127.0.0.1:8000/
Quit the server with CONTROL-C.
2018-02-18 22:16:23,729 - INFO - server - HTTP/2 support not enabled (install the
˓→http2 and tls Twisted extras)
2018-02-18 22:16:23,730 - INFO - server - Configuring endpoint
˓→tcp:port=8000:interface=127.0.0.1
2018-02-18 22:16:23,731 - INFO - server - Listening on TCP address 127.0.0.1:8000
```
Note: Ignore the warning about unapplied database migrations. We won't be using a database in this tutorial.

Notice the line beginning with Starting ASGI/Channels development server at http://127.0. 0.1:8000/. This indicates that the Channels development server has taken over from the Django development server.

Go to <http://127.0.0.1:8000/chat/> in your browser and you should still see the index page that we created before.

Go to the terminal where you ran the runserver command and press Control-C to stop the server.

This tutorial continues in *[Tutorial 2](#page-19-0)*.

#### <span id="page-19-0"></span>**2.3.2 Tutorial Part 2: Implement a Chat Server**

This tutorial begins where *[Tutorial 1](#page-13-1)* left off. We'll get the room page working so that you can chat with yourself and others in the same room.

#### **Add the room view**

We will now create the second view, a room view that lets you see messages posted in a particular chat room.

Create a new file chat/templates/chat/room.html. Your app directory should now look like:

```
chat/
    _init_.py
   templates/
        chat/
           index.html
            room.html
   urls.py
   views.py
```
Create the view template for the room view in chat/templates/chat/room.html:

```
<!-- chat/templates/chat/room.html -->
<!DOCTYPE html>
<html>
<head>
    <meta charset="utf-8"/>
    <title>Chat Room</title>
</head>
<body>
    <textarea id="chat-log" cols="100" rows="20"></textarea><br/>
    <input id="chat-message-input" type="text" size="100"/><br/>
    <input id="chat-message-submit" type="button" value="Send"/>
</body>
<script>
   var roomName = \{ \{ room_name_json \};
    var chatSocket = new WebSocket(
        'ws://' + window.location.host +
        '/ws/chat/' + roomName + '/');
    chatSocket.onmessage = function(e) {
        var data = JSON.parse(e.data);
        var message = data['message'];
        document.querySelector('#chat-log').value += (message + '\n');
    };
    chatSocket.onclose = function(e) {
        console.error('Chat socket closed unexpectedly');
```

```
};
   document.querySelector('#chat-message-input').focus();
   document.querySelector('#chat-message-input').onkeyup = function(e) {
       if (e.keyCode === 13) { // enter, return
           document.querySelector('#chat-message-submit').click();
        }
   };
   document.querySelector('#chat-message-submit').onclick = function(e) {
       var messageInputDom = document.querySelector('#chat-message-input');
       var message = messageInputDom.value;
       chatSocket.send(JSON.stringify({
            'message': message
       }));
       messageInputDom.value = '';
   };
</script>
</html>
```
Create the view function for the room view in chat/views.py. Add the imports of mark\_safe and json and add the room view function:

```
# chat/views.py
from django.shortcuts import render
from django.utils.safestring import mark_safe
import json
def index(request):
   return render(request, 'chat/index.html', {})
def room(request, room_name):
   return render(request, 'chat/room.html', {
        'room_name_json': mark_safe(json.dumps(room_name))
    })
```
Create the route for the room view in chat/urls.py:

```
# chat/urls.py
from django.urls import path
from . import views
urlpatterns = [
   path('', views.index, name='index'),
    path('<str:room_name>/', views.room, name='room'),
]
```
Start the Channels development server:

\$ python3 manage.py runserver

Go to <http://127.0.0.1:8000/chat/> in your browser and to see the index page.

Type in "lobby" as the room name and press enter. You should be redirected to the room page at [http://127.0.0.1:](http://127.0.0.1:8000/chat/lobby/) [8000/chat/lobby/](http://127.0.0.1:8000/chat/lobby/) which now displays an empty chat log.

Type the message "hello" and press enter. Nothing happens. In particular the message does not appear in the chat log. Why?

The room view is trying to open a WebSocket to the URL ws://127.0.0.1:8000/ws/chat/lobby/ but we haven't created a consumer that accepts WebSocket connections yet. If you open your browser's JavaScript console, you should see an error that looks like:

```
WebSocket connection to 'ws://127.0.0.1:8000/ws/chat/lobby/' failed: Unexpected
˓→response code: 500
```
#### **Write your first consumer**

When Django accepts an HTTP request, it consults the root URLconf to lookup a view function, and then calls the view function to handle the request. Similarly, when Channels accepts a WebSocket connection, it consults the root routing configuration to lookup a consumer, and then calls various functions on the consumer to handle events from the connection.

We will write a basic consumer that accepts WebSocket connections on the path /ws/chat/ROOM\_NAME/ that takes any message it receives on the WebSocket and echos it back to the same WebSocket.

Note: It is good practice to use a common path prefix like /ws/ to distinguish WebSocket connections from ordinary HTTP connections because it will make deploying Channels to a production environment in certain configurations easier.

In particular for large sites it will be possible to configure a production-grade HTTP server like nginx to route requests based on path to either (1) a production-grade WSGI server like Gunicorn+Django for ordinary HTTP requests or (2) a production-grade ASGI server like Daphne+Channels for WebSocket requests.

Note that for smaller sites you can use a simpler deployment strategy where Daphne serves all requests - HTTP and WebSocket - rather than having a separate WSGI server. In this deployment configuration no common path prefix like is /ws/ is necessary.

Create a new file chat/consumers.py. Your app directory should now look like:

```
chat/
    __init__.py
    consumers.py
    templates/
        chat/
            index.html
            room.html
    urls.py
    views.py
```
Put the following code in chat/consumers.py:

```
# chat/consumers.py
from channels.generic.websocket import WebsocketConsumer
import json
class ChatConsumer(WebsocketConsumer):
   def connect(self):
        self.accept()
    def disconnect(self, close_code):
```

```
pass
def receive(self, text_data):
    text_data_json = json.loads(text_data)
    message = text_data_json['message']
    self.send(text_data=json.dumps({
        'message': message
    }))
```
This is a synchronous WebSocket consumer that accepts all connections, receives messages from its client, and echos those messages back to the same client. For now it does not broadcast messages to other clients in the same room.

Note: Channels also supports writing *asynchronous* consumers for greater performance. However any asynchronous consumer must be careful to avoid directly performing blocking operations, such as accessing a Django model. See the *[Consumers](#page-32-0)* reference for more information about writing asynchronous consumers.

We need to create a routing configuration for the chat app that has a route to the consumer. Create a new file chat/routing.py. Your app directory should now look like:

```
chat/
   __init__.py
   consumers.py
   routing.py
   templates/
        chat/
            index.html
           room.html
   urls.py
   views.py
```
Put the following code in chat/routing.py:

```
# chat/routing.py
from django.urls import re_path
from . import consumers
websocket_urlpatterns = [
    re_path(r'ws/chat/(?P<room_name>\w+)/$',_consumers.ChatConsumer),
]
```
The next step is to point the root routing configuration at the **chat.routing** module. In mysite/routing.py, import AuthMiddlewareStack, URLRouter, and chat.routing; and insert a 'websocket' key in the ProtocolTypeRouter list in the following format:

```
# mysite/routing.py
from channels.auth import AuthMiddlewareStack
from channels.routing import ProtocolTypeRouter, URLRouter
import chat.routing
application = ProtocolTypeRouter({
    # (http->django views is added by default)
    'websocket': AuthMiddlewareStack(
```

```
URLRouter(
            chat.routing.websocket_urlpatterns
        )
    ),
})
```
This root routing configuration specifies that when a connection is made to the Channels development server, the ProtocolTypeRouter will first inspect the type of connection. If it is a WebSocket connection (ws:// or wss://), the connection will be given to the AuthMiddlewareStack.

The AuthMiddlewareStack will populate the connection's scope with a reference to the currently authenticated user, similar to how Django's AuthenticationMiddleware populates the request object of a view function with the currently authenticated user. (Scopes will be discussed later in this tutorial.) Then the connection will be given to the URLRouter.

The URLRouter will examine the HTTP path of the connection to route it to a particular consumer, based on the provided url patterns.

Let's verify that the consumer for the /ws/chat/ROOM\_NAME/ path works. Run migrations to apply database changes (Django's session framework needs the database) and then start the Channels development server:

```
$ python manage.py migrate
Operations to perform:
 Apply all migrations: admin, auth, contenttypes, sessions
Running migrations:
 Applying contenttypes.0001_initial... OK
 Applying auth.0001_initial... OK
 Applying admin.0001_initial... OK
 Applying admin.0002_logentry_remove_auto_add... OK
 Applying contenttypes.0002_remove_content_type_name... OK
 Applying auth.0002_alter_permission_name_max_length... OK
 Applying auth.0003_alter_user_email_max_length... OK
 Applying auth.0004_alter_user_username_opts... OK
 Applying auth.0005_alter_user_last_login_null... OK
 Applying auth.0006_require_contenttypes_0002... OK
 Applying auth.0007_alter_validators_add_error_messages... OK
 Applying auth.0008_alter_user_username_max_length... OK
 Applying auth.0009_alter_user_last_name_max_length... OK
 Applying sessions.0001_initial... OK
$ python3 manage.py runserver
```
Go to the room page at <http://127.0.0.1:8000/chat/lobby/> which now displays an empty chat log.

Type the message "hello" and press enter. You should now see "hello" echoed in the chat log.

However if you open a second browser tab to the same room page at <http://127.0.0.1:8000/chat/lobby/> and type in a message, the message will not appear in the first tab. For that to work, we need to have multiple instances of the same ChatConsumer be able to talk to each other. Channels provides a channel layer abstraction that enables this kind of communication between consumers.

Go to the terminal where you ran the runserver command and press Control-C to stop the server.

#### **Enable a channel layer**

A channel layer is a kind of communication system. It allows multiple consumer instances to talk with each other, and with other parts of Django.

A channel layer provides the following abstractions:

- A channel is a mailbox where messages can be sent to. Each channel has a name. Anyone who has the name of a channel can send a message to the channel.
- A group is a group of related channels. A group has a name. Anyone who has the name of a group can add/remove a channel to the group by name and send a message to all channels in the group. It is not possible to enumerate what channels are in a particular group.

Every consumer instance has an automatically generated unique channel name, and so can be communicated with via a channel layer.

In our chat application we want to have multiple instances of ChatConsumer in the same room communicate with each other. To do that we will have each ChatConsumer add its channel to a group whose name is based on the room name. That will allow ChatConsumers to transmit messages to all other ChatConsumers in the same room.

We will use a channel layer that uses Redis as its backing store. To start a Redis server on port 6379, run the following command:

```
$ docker run -p 6379:6379 -d redis:2.8
```
We need to install channels\_redis so that Channels knows how to interface with Redis. Run the following command:

\$ pip3 install channels\_redis

Before we can use a channel layer, we must configure it. Edit the mysite/settings.py file and add a CHANNEL\_LAYERS setting to the bottom. It should look like:

```
# mysite/settings.py
# Channels
ASGI_APPLICATION = 'mysite.routing.application'
CHANNEL_LAYERS = {
    'default': {
        'BACKEND': 'channels_redis.core.RedisChannelLayer',
        'CONFIG': {
            "hosts": [('127.0.0.1', 6379)],
        },
    },
}
```
Note: It is possible to have multiple channel layers configured. However most projects will just use a single 'default' channel layer.

Let's make sure that the channel layer can communicate with Redis. Open a Django shell and run the following commands:

```
$ python3 manage.py shell
>>> import channels.layers
>>> channel_layer = channels.layers.get_channel_layer()
>>> from asgiref.sync import async_to_sync
>>> async_to_sync(channel_layer.send)('test_channel', {'type': 'hello'})
>>> async_to_sync(channel_layer.receive)('test_channel')
{'type': 'hello'}
```
Type Control-D to exit the Django shell.

Now that we have a channel layer, let's use it in ChatConsumer. Put the following code in chat/consumers.py, replacing the old code:

```
# chat/consumers.py
from asgiref.sync import async_to_sync
from channels.generic.websocket import WebsocketConsumer
import json
class ChatConsumer(WebsocketConsumer):
   def connect(self):
        self.room_name = self.scope['url_route']['kwargs']['room_name']
        self.room group_name = 'chat_ss' % self.room_name
        # Join room group
        async_to_sync(self.channel_layer.group_add)(
            self.room_group_name,
            self.channel_name
        )
        self.accept()
    def disconnect(self, close_code):
        # Leave room group
        async_to_sync(self.channel_layer.group_discard)(
            self.room_group_name,
            self.channel_name
        )
    # Receive message from WebSocket
    def receive(self, text_data):
        text_data_json = json.loads(text_data)
        message = text_data_json['message']
        # Send message to room group
        async_to_sync(self.channel_layer.group_send)(
            self.room_group_name,
            {
                'type': 'chat_message',
                'message': message
            }
        )
    # Receive message from room group
    def chat_message(self, event):
        message = event['message']
        # Send message to WebSocket
        self.send(text_data=json.dumps({
            'message': message
        }))
```
When a user posts a message, a JavaScript function will transmit the message over WebSocket to a ChatConsumer. The ChatConsumer will receive that message and forward it to the group corresponding to the room name. Every ChatConsumer in the same group (and thus in the same room) will then receive the message from the group and forward it over WebSocket back to JavaScript, where it will be appended to the chat log.

Several parts of the new ChatConsumer code deserve further explanation:

#### • self.scope['url\_route']['kwargs']['room\_name']

– Obtains the 'room\_name' parameter from the URL route in chat/routing.py that opened the WebSocket connection to the consumer.

- Every consumer has a *[scope](#page-34-0)* that contains information about its connection, including in particular any positional or keyword arguments from the URL route and the currently authenticated user if any.
- self.room\_group\_name = 'chat\_%s' % self.room\_name
	- Constructs a Channels group name directly from the user-specified room name, without any quoting or escaping.
	- Group names may only contain letters, digits, hyphens, and periods. Therefore this example code will fail on room names that have other characters.
- async\_to\_sync(self.channel\_layer.group\_add)(...)
	- Joins a group.
	- The async\_to\_sync(. . . ) wrapper is required because ChatConsumer is a synchronous Websocket-Consumer but it is calling an asynchronous channel layer method. (All channel layer methods are asynchronous.)
	- Group names are restricted to ASCII alphanumerics, hyphens, and periods only. Since this code constructs a group name directly from the room name, it will fail if the room name contains any characters that aren't valid in a group name.

• self.accept()

- Accepts the WebSocket connection.
- If you do not call accept() within the connect() method then the connection will be rejected and closed. You might want to reject a connection for example because the requesting user is not authorized to perform the requested action.
- It is recommended that accept() be called as the *last* action in connect() if you choose to accept the connection.
- async\_to\_sync(self.channel\_layer.group\_discard)(...)
	- Leaves a group.
- async to sync(self.channel layer.group send)
	- Sends an event to a group.
	- $-$  An event has a special 'type' key corresponding to the name of the method that should be invoked on consumers that receive the event.

Let's verify that the new consumer for the /ws/chat/ROOM\_NAME/ path works. To start the Channels development server, run the following command:

\$ python3 manage.py runserver

Open a browser tab to the room page at [http://127.0.0.1:8000/chat/lobby/.](http://127.0.0.1:8000/chat/lobby/) Open a second browser tab to the same room page.

In the second browser tab, type the message "hello" and press enter. You should now see "hello" echoed in the chat log in both the second browser tab and in the first browser tab.

You now have a basic fully-functional chat server!

This tutorial continues in *[Tutorial 3](#page-27-0)*.

# <span id="page-27-0"></span>**2.3.3 Tutorial Part 3: Rewrite Chat Server as Asynchronous**

This tutorial begins where *[Tutorial 2](#page-19-0)* left off. We'll rewrite the consumer code to be asynchronous rather than synchronous to improve its performance.

#### **Rewrite the consumer to be asynchronous**

The ChatConsumer that we have written is currently synchronous. Synchronous consumers are convenient because they can call regular synchronous I/O functions such as those that access Django models without writing special code. However asynchronous consumers can provide a higher level of performance since they don't need to create additional threads when handling requests.

ChatConsumer only uses async-native libraries (Channels and the channel layer) and in particular it does not access synchronous Django models. Therefore it can be rewritten to be asynchronous without complications.

Note: Even if ChatConsumer *did* access Django models or other synchronous code it would still be possible to rewrite it as asynchronous. Utilities like *[asgiref.sync.sync\\_to\\_async](#page-32-1)* and *[channels.db.database\\_sync\\_to\\_async](#page-39-0)* can be used to call synchronous code from an asynchronous consumer. The performance gains however would be less than if it only used async-native libraries.

Let's rewrite ChatConsumer to be asynchronous. Put the following code in chat/consumers.py:

```
# chat/consumers.py
from channels.generic.websocket import AsyncWebsocketConsumer
import json
class ChatConsumer(AsyncWebsocketConsumer):
    async def connect(self):
        self.room_name = self.scope['url_route']['kwargs']['room_name']
        self.room-group_name = 'chat._8s' 8 self.room_name# Join room group
        await self.channel_layer.group_add(
            self.room_group_name,
            self.channel_name
        )
        await self.accept()
    async def disconnect(self, close_code):
        # Leave room group
        await self.channel_layer.group_discard(
           self.room_group_name,
            self.channel_name
        )
    # Receive message from WebSocket
    async def receive(self, text_data):
        text_data_json = json.loads(text_data)
        message = text_data_json['message']
        # Send message to room group
        await self.channel_layer.group_send(
            self.room_group_name,
            {
```

```
'type': 'chat_message',
            'message': message
        }
    )
# Receive message from room group
async def chat_message(self, event):
   message = event['message']
    # Send message to WebSocket
    await self.send(text_data=json.dumps({
        'message': message
    }))
```
This new code is for ChatConsumer is very similar to the original code, with the following differences:

- ChatConsumer now inherits from AsyncWebsocketConsumer rather than WebsocketConsumer.
- All methods are async def rather than just def.
- await is used to call asynchronous functions that perform I/O.
- async\_to\_sync is no longer needed when calling methods on the channel layer.

Let's verify that the consumer for the /ws/chat/ROOM\_NAME/ path still works. To start the Channels development server, run the following command:

\$ python3 manage.py runserver

Open a browser tab to the room page at [http://127.0.0.1:8000/chat/lobby/.](http://127.0.0.1:8000/chat/lobby/) Open a second browser tab to the same room page.

In the second browser tab, type the message "hello" and press enter. You should now see "hello" echoed in the chat log in both the second browser tab and in the first browser tab.

Now your chat server is fully asynchronous!

This tutorial continues in *[Tutorial 4](#page-28-0)*.

#### <span id="page-28-0"></span>**2.3.4 Tutorial Part 4: Automated Testing**

This tutorial begins where *[Tutorial 3](#page-27-0)* left off. We've built a simple chat server and now we'll create some automated tests for it.

Note: The ChannelsLiveServerTestCase used in this tutorial hangs on macOS due to a [known issue.](https://github.com/django/channels/issues/962)

If you want to complete this tutorial on macOS, please downgrade Channels to version 2.0.2 using pip3 install channels== $2.0.2$  until the issue is fixed.

#### **Testing the views**

To ensure that the chat server keeps working, we will write some tests.

We will write a suite of end-to-end tests using Selenium to control a Chrome web browser. These tests will ensure that:

- when a chat message is posted then it is seen by everyone in the same room
- when a chat message is posted then it is not seen by anyone in a different room

[Install the Chrome web browser,](https://www.google.com/chrome/) if you do not already have it.

[Install chromedriver.](https://sites.google.com/a/chromium.org/chromedriver/getting-started)

Install Selenium. Run the following command:

\$ pip3 install selenium

Create a new file chat/tests.py. Your app directory should now look like:

```
chat/
    _init_.py
   consumers.py
   routing.py
   templates/
        chat/
            index.html
            room.html
   tests.py
   urls.py
   views.py
```
Put the following code in chat/tests.py:

```
# chat/tests.py
from channels.testing import ChannelsLiveServerTestCase
from selenium import webdriver
from selenium.webdriver.common.action_chains import ActionChains
from selenium.webdriver.support.wait import WebDriverWait
class ChatTests(ChannelsLiveServerTestCase):
   serve_static = True # emulate StaticLiveServerTestCase
   @classmethod
   def setUpClass(cls):
        super().setUpClass()
        try:
            # NOTE: Requires "chromedriver" binary to be installed in $PATH
            cls.driver = webdriver.Chrome()
        except:
            super().tearDownClass()
            raise
    @classmethod
   def tearDownClass(cls):
       cls.driver.quit()
        super().tearDownClass()
   def test_when_chat_message_posted_then_seen_by_everyone_in_same_room(self):
        try:
            self._enter_chat_room('room_1')
            self._open_new_window()
            self._enter_chat_room('room_1')
```

```
(continued from previous page)
```

```
self._switch_to_window(0)
        self._post_message('hello')
        WebDriverWait(self.driver, 2).until(lambda _:
             'hello' in self._chat_log_value,
             'Message was not received by window 1 from window 1')
        self._switch_to_window(1)
        WebDriverWait(self.driver, 2).until(lambda _:
             'hello' in self._chat_log_value,
            'Message was not received by window 2 from window 1')
    finally:
        self._close_all_new_windows()
def test_when_chat_message_posted_then_not_seen_by_anyone_in_different_room(self):
    try:
        self. enter chat room('room 1')
        self._open_new_window()
        self._enter_chat_room('room_2')
        self._switch_to_window(0)
        self._post_message('hello')
        WebDriverWait(self.driver, 2).until(lambda _:
             'hello' in self._chat_log_value,
            'Message was not received by window 1 from window 1')
        self._switch_to_window(1)
        self._post_message('world')
        WebDriverWait(self.driver, 2).until(lambda _:
             'world' in self._chat_log_value,
            'Message was not received by window 2 from window 2')
        self.assertTrue('hello' not in self._chat_log_value,
            'Message was improperly received by window 2 from window 1')
    finally:
        self._close_all_new_windows()
# == \textit{U} \cup \textit{i} \cup \textit{j} \cup \textit{k} \cup == \textit{k}def _enter_chat_room(self, room_name):
    self.driver.get(self.live_server_url + '/chat/')
    ActionChains(self.driver).send_keys(room_name + '\n').perform()
    WebDriverWait(self.driver, 2).until(lambda _:
        room_name in self.driver.current_url)
def _open_new_window(self):
    self.driver.execute_script('window.open("about:blank", "_blank");')
    self.driver.switch_to_window(self.driver.window_handles[-1])
def _close_all_new_windows(self):
    while len(self.driver.window_handles) > 1:
        self.driver.switch_to_window(self.driver.window_handles[-1])
        self.driver.execute_script('window.close();')
    if len(self.driver.window_handles) == 1:
        self.driver.switch_to_window(self.driver.window_handles[0])
def _switch_to_window(self, window_index):
    self.driver.switch_to_window(self.driver.window_handles[window_index])
```

```
def _post_message(self, message):
     ActionChains(self.driver).send_keys(message + '\n').perform()
 @property
 def _chat_log_value(self):
     return self.driver.find_element_by_css_selector('#chat-log').get_property(
'value')
```
Our test suite extends ChannelsLiveServerTestCase rather than Django's usual suites for end-to-end tests (StaticLiveServerTestCase or LiveServerTestCase) so that URLs inside the Channels routing configuration like /ws/room/ROOM\_NAME/ will work inside the suite.

We are using sqlite3, which for testing, is run as an in-memory database, and therefore, the tests will not run correctly. We need to tell our project that the sqlite3 database need not to be in memory for run the tests. Edit the mysite/settings.py file and add the TEST argument to the DATABASES setting:

```
# mysite/settings.py
DATABASES = {
    'default': {
        'ENGINE': 'django.db.backends.sqlite3',
        'NAME': os.path.join(BASE_DIR, 'db.sqlite3'),
        'TEST': {
            'NAME': os.path.join(BASE_DIR, 'db_test.sqlite3')
        }
    }
}
```
To run the tests, run the following command:

\$ python3 manage.py test chat.tests

You should see output that looks like:

```
Creating test database for alias 'default'...
System check identified no issues (0 silenced).
..
----------------------------------------------------------------------
Ran 2 tests in 5.014s
OK
Destroying test database for alias 'default'...
```
You now have a tested chat server!

#### **What's next?**

Congratulations! You've fully implemented a chat server, made it performant by writing it in asynchronous style, and written automated tests to ensure it won't break.

This is the end of the tutorial. At this point you should know enough to start an app of your own that uses Channels and start fooling around. As you need to learn new tricks, come back to rest of the *[documentation](#page-8-0)*.

# <span id="page-32-0"></span>**2.4 Consumers**

While Channels is built around a basic low-level spec called *[ASGI](#page-64-1)*, it's more designed for interoperability than for writing complex applications in. So, Channels provides you with Consumers, a rich abstraction that allows you to make ASGI applications easily.

Consumers do a couple of things in particular:

- Structures your code as a series of functions to be called whenever an event happens, rather than making you write an event loop.
- Allow you to write synchronous or async code and deals with handoffs and threading for you.

Of course, you are free to ignore consumers and use the other parts of Channels - like routing, session handling and authentication - with any ASGI app, but they're generally the best way to write your application code.

# <span id="page-32-1"></span>**2.4.1 Basic Layout**

A consumer is a subclass of either channels.consumer.AsyncConsumer or channels.consumer. SyncConsumer. As these names suggest, one will expect you to write async-capable code, while the other will run your code synchronously in a threadpool for you.

Let's look at a basic example of a SyncConsumer:

```
from channels.consumer import SyncConsumer
class EchoConsumer(SyncConsumer):
    def websocket_connect(self, event):
        self.send({
            "type": "websocket.accept",
        })
    def websocket receive(self, event):
        self.send({
            "type": "websocket.send",
            "text": event["text"],
        })
```
This is a very simple WebSocket echo server - it will accept all incoming WebSocket connections, and then reply to all incoming WebSocket text frames with the same text.

Consumers are structured around a series of named methods corresponding to the type value of the messages they are going to receive, with any . replaced by \_. The two handlers above are handling websocket.connect and websocket.receive messages respectively.

How did we know what event types we were going to get and what would be in them (like websocket.receive having a text) key? That's because we designed this against the ASGI WebSocket specification, which tells us how WebSockets are presented - read more about it in *[ASGI](#page-64-1)* - and protected this application with a router that checks for a scope type of websocket - see more about that in *[Routing](#page-37-0)*.

Apart from that, the only other basic API is self.send(event). This lets you send events back to the client or protocol server as defined by the protocol - if you read the WebSocket protocol, you'll see that the dict we send above is how you send a text frame to the client.

The AsyncConsumer is laid out very similarly, but all the handler methods must be coroutines, and self.send is a coroutine:

```
from channels.consumer import AsyncConsumer
class EchoConsumer(AsyncConsumer):
    async def websocket_connect(self, event):
        await self.send({
            "type": "websocket.accept",
        })
    async def websocket_receive(self, event):
        await self.send({
            "type": "websocket.send",
            "text": event["text"],
        })
```
When should you use AsyncConsumer and when should you use SyncConsumer? The main thing to consider is what you're talking to. If you call a slow synchronous function from inside an AsyncConsumer you're going to hold up the entire event loop, so they're only useful if you're also calling async code (for example, using aiohttp to fetch 20 pages in parallel).

If you're calling any part of Django's ORM or other synchronous code, you should use a SyncConsumer, as this will run the whole consumer in a thread and stop your ORM queries blocking the entire server.

We recommend that you write SyncConsumers by default, and only use AsyncConsumers in cases where you know you are doing something that would be improved by async handling (long-running tasks that could be done in parallel) *and* you are only using async-native libraries.

If you really want to call a synchronous function from an AsyncConsumer, take a look at asgiref.sync. sync to async, which is the utility that Channels uses to run SyncConsumers in threadpools, and can turn any synchronous callable into an asynchronous coroutine.

Important: If you want to call the Django ORM from an AsyncConsumer (or any other synchronous code), you should use the database\_sync\_to\_async adapter instead. See *[Database Access](#page-39-0)* for more.

#### **Closing Consumers**

When the socket or connection attached to your consumer is closed - either by you or the client - you will likely get an event sent to you (for example, http.disconnect or websocket.disconnect), and your application instance will be given a short amount of time to act on it.

Once you have finished doing your post-disconnect cleanup, you need to raise channels.exceptions. StopConsumer to halt the ASGI application cleanly and let the server clean it up. If you leave it running - by not raising this exception - the server will reach its application close timeout (which is 10 seconds by default in Daphne) and then kill your application and raise a warning.

The generic consumers below do this for you, so this is only needed if you are writing your own consumer class based on AsyncConsumer or SyncConsumer. However, if you override their \_\_call\_\_ method, or block the handling methods that it calls from returning, you may still run into this; take a look at their source code if you want more information.

Additionally, if you launch your own background coroutines, make sure to also shut them down when the connection is finished, or you'll leak coroutines into the server.

#### **Channel Layers**

Consumers also let you deal with Channel's *channel layers*, to let them send messages between each other either one-to-one or via a broadcast system called groups.

Consumers will use the channel layer default unless the channel\_layer\_alias attribute is set when subclassing any of the provided Consumer classes.

To use the channel layer echo\_alias we would set it like so:

```
from channels.consumer import SyncConsumer
class EchoConsumer(SyncConsumer):
    channel_layer_alias = "echo_alias"
```
You can read more in *[Channel Layers](#page-40-0)*.

#### <span id="page-34-0"></span>**2.4.2 Scope**

Consumers receive the connection's scope when they are initialised, which contains a lot of the information you'd find on the request object in a Django view. It's available as self.scope inside the consumer's methods.

Scopes are part of the *[ASGI specification](#page-64-1)*, but here are some common things you might want to use:

- scope["path"], the path on the request. *(HTTP and WebSocket)*
- scope ["headers"], raw name/value header pairs from the request *(HTTP and WebSocket)*
- scope ["method"], the method name used for the request. *(HTTP)*

If you enable things like *[Authentication](#page-45-0)*, you'll also be able to access the user object as scope["user"], and the URLRouter, for example, will put captured groups from the URL into scope ["url\_route"].

In general, the scope is the place to get connection information and where middleware will put attributes it wants to let you access (in the same way that Django's middleware adds things to request).

For a full list of what can occur in a connection scope, look at the basic ASGI spec for the protocol you are terminating, plus any middleware or routing code you are using. The web (HTTP and WebSocket) scopes are available in [the Web](https://github.com/django/asgiref/blob/master/specs/www.rst) [ASGI spec.](https://github.com/django/asgiref/blob/master/specs/www.rst)

#### **2.4.3 Generic Consumers**

What you see above is the basic layout of a consumer that works for any protocol. Much like Django's *generic views*, Channels ships with *generic consumers* that wrap common functionality up so you don't need to rewrite it, specifically for HTTP and WebSocket handling.

#### **WebsocketConsumer**

Available as channels.generic.websocket.WebsocketConsumer, this wraps the verbose plain-ASGI message sending and receiving into handling that just deals with text and binary frames:

```
from channels.generic.websocket import WebsocketConsumer
class MyConsumer(WebsocketConsumer):
    groups = ["broadcast"]
```

```
def connect(self):
    # Called on connection.
    # To accept the connection call:
   self.accept()
    # Or accept the connection and specify a chosen subprotocol.
    # A list of subprotocols specified by the connecting client
    # will be available in self.scope['subprotocols']
   self.accept("subprotocol")
    # To reject the connection, call:
   self.close()
def receive(self, text_data=None, bytes_data=None):
    # Called with either text_data or bytes_data for each frame
    # You can call:
   self.send(text data="Hello world!")
    # Or, to send a binary frame:
   self.send(bytes_data="Hello world!")
    # Want to force-close the connection? Call:
   self.close()
    # Or add a custom WebSocket error code!
   self.close(code=4123)
def disconnect(self, close_code):
    # Called when the socket closes
```
You can also raise channels.exceptions.AcceptConnection or channels.exceptions. DenyConnection from anywhere inside the connect method in order to accept or reject a connection, if you want reuseable authentication or rate-limiting code that doesn't need to use mixins.

A WebsocketConsumer's channel will automatically be added to (on connect) and removed from (on disconnect) any groups whose names appear in the consumer's groups class attribute. groups must be an iterable, and a channel layer with support for groups must be set as the channel backend (channels.layers. InMemoryChannelLayer and channels\_redis.core.RedisChannelLayer both support groups). If no channel layer is configured or the channel layer doesn't support groups, connecting to a WebsocketConsumer with a non-empty groups attribute will raise channels.exceptions.InvalidChannelLayerError. See *[Groups](#page-43-0)* for more.

#### **AsyncWebsocketConsumer**

Available as channels.generic.websocket.AsyncWebsocketConsumer, this has the exact same methods and signature as WebsocketConsumer but everything is async, and the functions you need to write have to be as well:

```
from channels.generic.websocket import AsyncWebsocketConsumer
class MyConsumer(AsyncWebsocketConsumer):
   groups = ["broadcast"]
    async def connect(self):
        # Called on connection.
        # To accept the connection call:
        await self.accept()
        # Or accept the connection and specify a chosen subprotocol.
        # A list of subprotocols specified by the connecting client
        # will be available in self.scope['subprotocols']
```
(continued from previous page)

```
await self.accept("subprotocol")
    # To reject the connection, call:
   await self.close()
async def receive(self, text_data=None, bytes_data=None):
    # Called with either text_data or bytes_data for each frame
    # You can call:
   await self.send(text_data="Hello world!")
    # Or, to send a binary frame:
   await self.send(bytes_data="Hello world!")
    # Want to force-close the connection? Call:
    await self.close()
    # Or add a custom WebSocket error code!
   await self.close(code=4123)
async def disconnect(self, close_code):
    # Called when the socket closes
```
### **JsonWebsocketConsumer**

Available as channels.generic.websocket.JsonWebsocketConsumer, this works like WebsocketConsumer, except it will auto-encode and decode to JSON sent as WebSocket text frames.

The only API differences are:

- Your receive\_json method must take a single argument, content, that is the decoded JSON object.
- self.send\_json takes only a single argument, content, which will be encoded to JSON for you.

If you want to customise the JSON encoding and decoding, you can override the encode json and decode json classmethods.

#### **AsyncJsonWebsocketConsumer**

An async version of JsonWebsocketConsumer, available as channels.generic.websocket. AsyncJsonWebsocketConsumer. Note that even encode\_json and decode\_json are async functions.

#### **AsyncHttpConsumer**

Available as channels.generic.http.AsyncHttpConsumer, this offers basic primitives to implement a HTTP endpoint:

```
from channels.generic.http import AsyncHttpConsumer
class BasicHttpConsumer(AsyncHttpConsumer):
    async def handle(self, body):
        await asyncio.sleep(10)
        await self.send_response(200, b"Your response bytes", headers=[
            (b"Content-Type", b"text/plain"),
        ])
```
You are expected to implement your own handle method. The method receives the whole request body as a single bytestring. Headers may either be passed as a list of tuples or as a dictionary. The response body content is expected to be a bytestring.

You can also implement a disconnect method if you want to run code on disconnect - for example, to shut down any coroutines you launched. This will run even on an unclean disconnection, so don't expect that handle has finished running cleanly.

If you need more control over the response, e.g. for implementing long polling, use the lower level  $se \perp f$ . send\_headers and self.send\_body methods instead. This example already mentions channel layers which will be explained in detail later:

```
import json
from channels.generic.http import AsyncHttpConsumer
class LongPollConsumer(AsyncHttpConsumer):
    async def handle(self, body):
        await self.send_headers(headers=[
            (b"Content-Type", b"application/json"),
        ])
        # Headers are only sent after the first body event.
        # Set "more_body" to tell the interface server to not
        # finish the response yet:
        await self.send_body(b"", more_body=True)
    async def chat_message(self, event):
        # Send JSON and finish the response:
        await self.send_body(json.dumps(event).encode("utf-8"))
```
Of course you can also use those primitives to implement a HTTP endpoint for [Server-sent events:](https://developer.mozilla.org/en-US/docs/Web/API/Server-sent_events)

```
from datetime import datetime
from channels.generic.http import AsyncHttpConsumer
class ServerSentEventsConsumer(AsyncHttpConsumer):
    async def handle(self, body):
        await self.send_headers(headers=[
            (b"Cache-Control", b"no-cache"),
            (b"Content-Type", b"text/event-stream"),
            (b"Transfer-Encoding", b"chunked"),
        ])
        while True:
            payload = "data: %s\n\n" % datetime.now().isoformat()
            await self.send_body(payload.encode("utf-8"), more_body=True)
            await asyncio.sleep(1)
```
## <span id="page-37-0"></span>**2.5 Routing**

While consumers are valid *[ASGI](#page-64-0)* applications, you don't want to just write one and have that be the only thing you can give to protocol servers like Daphne. Channels provides routing classes that allow you to combine and stack your consumers (and any other valid ASGI application) to dispatch based on what the connection is.

Important: Channels routers only work on the *scope* level, not on the level of individual *events*, which means you can only have one consumer for any given connection. Routing is to work out what single consumer to give a connection, not how to spread events from one connection across multiple consumers.

Routers are themselves valid ASGI applications, and it's possible to nest them. We suggest that you have a ProtocolTypeRouter as the root application of your project - the one that you pass to protocol servers - and nest other, more protocol-specific routing underneath there.

Channels expects you to be able to define a single *root application*, and provide the path to it as the ASGI\_APPLICATION setting (think of this as being analogous to the ROOT\_URLCONF setting in Django). There's no fixed rule as to where you need to put the routing and the root application, but we recommend putting them in a project-level file called routing.py, next to urls.py. You can read more about deploying Channels projects and settings in *[Deploying](#page-55-0)*.

Here's an example of what that routing.py might look like:

```
from django.conf.urls import url
from channels.routing import ProtocolTypeRouter, URLRouter
from channels.auth import AuthMiddlewareStack
from chat.consumers import AdminChatConsumer, PublicChatConsumer
from aprs_news.consumers import APRSNewsConsumer
application = ProtocolTypeRouter({
    # WebSocket chat handler
    "websocket": AuthMiddlewareStack(
        URLRouter([
           url(r"^chat/admin/$", AdminChatConsumer),
            url(r"^chat/$", PublicChatConsumer),
       ])
    ),
    # Using the third-party project frequensgi, which provides an APRS protocol
    "aprs": APRSNewsConsumer,
})
```
It's possible to have routers from third-party apps, too, or write your own, but we'll go over the built-in Channels ones here.

## **2.5.1 ProtocolTypeRouter**

channels.routing.ProtocolTypeRouter

This should be the top level of your ASGI application stack and the main entry in your routing file.

It lets you dispatch to one of a number of other ASGI applications based on the type value present in the scope. Protocols will define a fixed type value that their scope contains, so you can use this to distinguish between incoming connection types.

It takes a single argument - a dictionary mapping type names to ASGI applications that serve them:

```
ProtocolTypeRouter({
    "http": some_app,
    "websocket": some_other_app,
})
```
If a http argument is not provided, it will default to the Django view system's ASGI interface, channels.http. AsgiHandler, which means that for most projects that aren't doing custom long-poll HTTP handling, you can simply not specify a http option and leave it to work the "normal" Django way.

If you want to split HTTP handling between long-poll handlers and Django views, use a URLRouter with channels. http.AsgiHandler specified as the last entry with a match-everything pattern.

## **2.5.2 URLRouter**

```
channels.routing.URLRouter
```
Routes http or websocket type connections via their HTTP path. Takes a single argument, a list of Django URL objects (either path() or url()):

```
URLRouter([
   url(r"^longpoll/$", LongPollConsumer),
    url(r"^notifications/(?P<stream>\w+)/$", LongPollConsumer),
    url(r"", AsgiHandler),
])
```
Any captured groups will be provided in scope as the key url\_route, a dict with a kwargs key containing a dict of the named regex groups and an args key with a list of positional regex groups. Note that named and unnamed groups cannot be mixed: Positional groups are discarded as soon as a single named group is matched.

For example, to pull out the named group  $strean$  in the example above, you would do this:

```
stream = self.scope["url_route"]["kwargs"]["stream"]
```
Please note that URLRouter nesting will not work properly with path() routes if inner routers are wrapped by additional middleware.

## **2.5.3 ChannelNameRouter**

```
channels.routing.ChannelNameRouter
```
Routes channel type scopes based on the value of the channel key in their scope. Intended for use with the *[Worker](#page-54-0) [and Background Tasks](#page-54-0)*.

It takes a single argument - a dictionary mapping channel names to ASGI applications that serve them:

```
ChannelNameRouter({
    "thumbnails-generate": some_app,
    "thumbnails-delete": some_other_app,
})
```
## **2.6 Database Access**

The Django ORM is a synchronous piece of code, and so if you want to access it from asynchronous code you need to do special handling to make sure its connections are closed properly.

If you're using SyncConsumer, or anything based on it - like JsonWebsocketConsumer - you don't need to do anything special, as all your code is already run in a synchronous mode and Channels will do the cleanup for you as part of the SyncConsumer code.

If you are writing asynchronous code, however, you will need to call database methods in a safe, synchronous context, using database\_sync\_to\_async.

## **2.6.1 Database Connections**

Channels can potentially open a lot more database connections than you may be used to if you are using threaded consumers (synchronous ones) - it can open up to one connection per thread.

By default, the number of threads is set to "the number of CPUs \* 5", so you may see up to this number of threads. If you want to change it, set the ASGI\_THREADS environment variable to the maximum number you wish to allow.

To avoid having too many threads idling in connections, you can instead rewrite your code to use async consumers and only dip into threads when you need to use Django's ORM (using database\_sync\_to\_async).

## **2.6.2 database\_sync\_to\_async**

channels.db.database\_sync\_to\_async is a version of asgiref.sync.sync\_to\_async that also cleans up database connections on exit.

To use it, write your ORM queries in a separate function or method, and then call it with database\_sync\_to\_async like so:

```
from channels.db import database_sync_to_async
async def connect(self):
    self.username = await database_sync_to_async(self.get_name)()
def get_name(self):
   return User.objects.all()[0].name
```
You can also use it as a decorator:

```
from channels.db import database_sync_to_async
async def connect(self):
    self.username = await self.get_name()
@database_sync_to_async
def get_name(self):
    return User.objects.all()[0].name
```
## <span id="page-40-0"></span>**2.7 Channel Layers**

Channel layers allow you to talk between different instances of an application. They're a useful part of making a distributed realtime application if you don't want to have to shuttle all of your messages or events through a database.

Additionally, they can also be used in combination with a worker process to make a basic task queue or to offload tasks - read more in *[Worker and Background Tasks](#page-54-0)*.

Channels does not ship with any channel layers you can use out of the box, as each one depends on a different way of transporting data across a network. We would recommend you use channels\_redis, which is an official Djangomaintained layer that uses Redis as a transport and what we'll focus the examples on here.

Note: Channel layers are an entirely optional part of Channels as of version 2.0. If you don't want to use them, just leave CHANNEL\_LAYERS unset, or set it to the empty dict { }.

Messages across channel layers also go to consumers/ASGI application instances, just like events from the client, and so they now need a type key as well. See more below.

Warning: Channel layers have a purely async interface (for both send and receive); you will need to wrap them in a converter if you want to call them from synchronous code (see below).

## **2.7.1 Configuration**

Channel layers are configured via the CHANNEL\_LAYERS Django setting. It generally looks something like this:

```
CHANNEL_LAYERS = {
    "default": {
        "BACKEND": "channels_redis.core.RedisChannelLayer",
        "CONFIG": {
            "hosts": [("redis-server-name", 6379)],
        },
    },
}
```
You can get the default channel layer from a project with channels.layers.get\_channel\_layer(), but if you are using consumers a copy is automatically provided for you on the consumer as self.channel\_layer.

## **2.7.2 Synchronous Functions**

By default the send(), group\_send(), group\_add() and other functions are async functions, meaning you have to await them. If you need to call them from synchronous code, you'll need to use the handy asgiref. sync.async\_to\_sync wrapper:

```
from asgiref.sync import async_to_sync
```

```
async_to_sync(channel_layer.send)("channel_name", {...})
```
## **2.7.3 What To Send Over The Channel Layer**

Unlike in Channels 1, the channel layer is only for high-level application-to-application communication. When you send a message, it is received by the consumers listening to the group or channel on the other end, and not transported to that consumer's socket directly.

What this means is that you should send high-level events over the channel layer, and then have consumers handle those events and do appropriate low-level networking to their attached client.

For example, the [multichat example](https://github.com/andrewgodwin/channels-examples/tree/master/multichat) in Andrew Godwin's channels-examples repository sends events like this over the channel layer:

```
await self.channel_layer.group_send(
    room.group_name,
    {
        "type": "chat.message",
        "room_id": room_id,
        "username": self.scope["user"].username,
        "message": message,
    }
)
```
And then the consumers define a handling function to receive those events and turn them into WebSocket frames:

```
async def chat_message(self, event):
    """
    Called when someone has messaged our chat.
    "''"''"''"# Send a message down to the client
    await self.send_json(
        {
            "msg_type": settings.MSG_TYPE_MESSAGE,
            "room": event["room_id"],
            "username": event["username"],
            "message": event["message"],
        },
    )
```
Any consumer based on Channels' SyncConsumer or AsyncConsumer will automatically provide you a self. channel\_layer and self.channel\_name attribute, which contains a pointer to the channel layer instance and the channel name that will reach the consumer respectively.

Any message sent to that channel name - or to a group the channel name was added to - will be received by the consumer much like an event from its connected client, and dispatched to a named method on the consumer. The name of the method will be the type of the event with periods replaced by underscores - so, for example, an event coming in over the channel layer with a type of chat.join will be handled by the method chat\_join.

Note: If you are inheriting from the AsyncConsumer class tree, all your event handlers, including ones for events over the channel layer, must be asynchronous (async def). If you are in the SyncConsumer class tree instead, they must all be synchronous  $(\det)$ .

## **2.7.4 Single Channels**

Each application instance - so, for example, each long-running HTTP request or open WebSocket - results in a single Consumer instance, and if you have channel layers enabled, Consumers will generate a unique *channel name* for themselves, and start listening on it for events.

This means you can send those consumers events from outside the process - from other consumers, maybe, or from management commands - and they will react to them and run code just like they would events from their client connection.

The channel name is available on a consumer as  $\text{self}$ . channel name. Here's an example of writing the channel name into a database upon connection, and then specifying a handler method for events on it:

```
class ChatConsumer(WebsocketConsumer):
   def connect(self):
        # Make a database row with our channel name
       Clients.objects.create(channel_name=self.channel_name)
   def disconnect(self, close_code):
        # Note that in some rare cases (power loss, etc) disconnect may fail
        # to run; this naive example would leave zombie channel names around.
       Clients.objects.filter(channel_name=self.channel_name).delete()
   def chat_message(self, event):
        # Handles the "chat.message" event when it's sent to us.
       self.send(text_data=event["text"])
```
Note that, because you're mixing event handling from the channel layer and from the protocol connection, you need to make sure that your type names do not clash. It's recommended you prefix type names (like we did here with chat.) to avoid clashes.

To send to a single channel, just find its channel name (for the example above, we could crawl the database), and use channel\_layer.send:

```
from channels.layers import get_channel_layer
channel_layer = get_channel_layer()
await channel_layer.send("channel_name", {
    "type": "chat.message",
    "text": "Hello there!",
})
```
## **2.7.5 Groups**

Obviously, sending to individual channels isn't particularly useful - in most cases you'll want to send to multiple channels/consumers at once as a broadcast. Not only for cases like a chat where you want to send incoming messages to everyone in the room, but even for sending to an individual user who might have more than one browser tab or device connected.

You can construct your own solution for this if you like, using your existing datastores, or use the Groups system built-in to some channel layers. Groups are a broadcast system that:

- Allows you to add and remove channel names from named groups, and send to those named groups.
- Provides group expiry for clean-up of connections whose disconnect handler didn't get to run (e.g. power failure)

They do not allow you to enumerate or list the channels in a group; it's a pure broadcast system. If you need more precise control or need to know who is connected, you should build your own system or use a suitable third-party one.

You use groups by adding a channel to them during connection, and removing it during disconnection, illustrated here on the WebSocket generic consumer:

```
# This example uses WebSocket consumer, which is synchronous, and so
# needs the async channel layer functions to be converted.
from asgiref.sync import async_to_sync
class ChatConsumer(WebsocketConsumer):
    def connect(self):
        async_to_sync(self.channel_layer.group_add)("chat", self.channel_name)
    def disconnect(self, close_code):
        async_to_sync(self.channel_layer.group_discard)("chat", self.channel_name)
```
Then, to send to a group, use group\_send, like in this small example which broadcasts chat messages to every connected socket when combined with the code above:

```
class ChatConsumer(WebsocketConsumer):
    ...
    def receive(self, text_data):
        async_to_sync(self.channel_layer.group_send)(
```
(continues on next page)

(continued from previous page)

```
"chat",
        {
             "type": "chat.message",
             "text": text_data,
        },
    )
def chat_message(self, event):
    self.send(text_data=event["text"])
```
## **2.7.6 Using Outside Of Consumers**

You'll often want to send to the channel layer from outside of the scope of a consumer, and so you won't have  $\text{self.}$ channel\_layer. In this case, you should use the get\_channel\_layer function to retrieve it:

```
from channels.layers import get_channel_layer
channel_layer = get_channel_layer()
```
Then, once you have it, you can just call methods on it. Remember that channel layers only support async methods, so you can either call it from your own asynchronous context:

```
for chat_name in chats:
   await channel_layer.group_send(
       chat_name,
        {"type": "chat.system_message", "text": announcement_text},
    )
```
Or you'll need to use async\_to\_sync:

```
from asgiref.sync import async_to_sync
async_to_sync(channel_layer.group_send)("chat", {"type": "chat.force_disconnect"})
```
## **2.8 Sessions**

Channels supports standard Django sessions using HTTP cookies for both HTTP and WebSocket. There are some caveats, however.

## **2.8.1 Basic Usage**

The SessionMiddleware in Channels supports standard Django sessions, and like all middleware, should be wrapped around the ASGI application that needs the session information in its scope (for example, a URLRouter to apply it to a whole collection of consumers, or an individual consumer).

SessionMiddleware requires CookieMiddleware to function. For convenience, these are also provided as a combined callable called SessionMiddlewareStack that includes both. All are importable from channels. session.

To use the middleware, wrap it around the appropriate level of consumer in your routing.py:

```
from channels.routing import ProtocolTypeRouter, URLRouter
from channels.sessions import SessionMiddlewareStack
from myapp import consumers
application = ProtocolTypeRouter({
    "websocket": SessionMiddlewareStack(
        URLRouter([
            url(r"^front(end)/$", consumers.AsyncChatConsumer),
        ])
    ),
})
```
SessionMiddleware will only work on protocols that provide HTTP headers in their scope - by default, this is HTTP and WebSocket.

To access the session, use self.scope["session"] in your consumer code:

```
class ChatConsumer(WebsocketConsumer):
   def connect(self, event):
       self.scope["session"]["seed"] = random.randint(1, 1000)
```
SessionMiddleware respects all the same Django settings as the default Django session framework, like SES-SION\_COOKIE\_NAME and SESSION\_COOKIE\_DOMAIN.

## **2.8.2 Session Persistence**

Within HTTP consumers or ASGI applications, session persistence works as you would expect from Django HTTP views - sessions are saved whenever you send a HTTP response that does not have status code 500.

This is done by overriding any http.response.start messages to inject cookie headers into the response as you send it out. If you have set the SESSION\_SAVE\_EVERY\_REQUEST setting to True, it will save the session and send the cookie on every response, otherwise it will only save whenever the session is modified.

If you are in a WebSocket consumer, however, the session is populated but will never be saved automatically - you must call scope["session"].save() yourself whenever you want to persist a session to your session store. If you don't save, the session will still work correctly inside the consumer (as it's stored as an instance variable), but other connections or HTTP views won't be able to see the changes.

Note: If you are in a long-polling HTTP consumer, you might want to save changes to the session before you send a response. If you want to do this, call scope ["session"]. save().

## <span id="page-45-0"></span>**2.9 Authentication**

Channels supports standard Django authentication out-of-the-box for HTTP and WebSocket consumers, and you can write your own middleware or handling code if you want to support a different authentication scheme (for example, tokens in the URL).

## **2.9.1 Django authentication**

The AuthMiddleware in Channels supports standard Django authentication, where the user details are stored in the session. It allows read-only access to a user object in the scope.

AuthMiddleware requires SessionMiddleware to function, which itself requires CookieMiddleware. For convenience, these are also provided as a combined callable called AuthMiddlewareStack that includes all three.

To use the middleware, wrap it around the appropriate level of consumer in your routing.py:

```
from django.conf.urls import url
from channels.routing import ProtocolTypeRouter, URLRouter
from channels.auth import AuthMiddlewareStack
from myapp import consumers
application = ProtocolTypeRouter({
    "websocket": AuthMiddlewareStack(
        URLRouter([
            url(r"^front(end)/$", consumers.AsyncChatConsumer),
        ])
    ),
})
```
While you can wrap the middleware around each consumer individually, it's recommended you wrap it around a higher-level application component, like in this case the URLRouter.

Note that the AuthMiddleware will only work on protocols that provide HTTP headers in their scope - by default, this is HTTP and WebSocket.

To access the user, just use self.scope["user"] in your consumer code:

```
class ChatConsumer(WebsocketConsumer):
    def connect(self, event):
        self.user = self.scope["user"]
```
### **2.9.2 Custom Authentication**

If you have a custom authentication scheme, you can write a custom middleware to parse the details and put a user object (or whatever other object you need) into your scope.

Middleware is written as a callable that takes an ASGI application and wraps it to return another ASGI application. Most authentication can just be done on the scope, so all you need to do is override the initial constructor that takes a scope, rather than the event-running coroutine.

Here's a simple example of a middleware that just takes a user ID out of the query string and uses that:

```
from django.db import close_old_connections
class QueryAuthMiddleware:
    """
    Custom middleware (insecure) that takes user IDs from the query string.
    """
```
(continues on next page)

(continued from previous page)

```
def __init__(self, inner):
    # Store the ASGI application we were passed
    self.inner = inner
def __call__(self, scope):
    # Close old database connections to prevent usage of timed out connections
    close_old_connections()
    # Look up user from query string (you should also do things like
    # checking if it is a valid user ID, or if scope["user"] is already
    # populated).
    user = User.objects.get(id=int(scope["query_string"]))
    # Return the inner application directly and let it run everything else
    return self.inner(dict(scope, user=user))
```
Warning: Right now you will need to call close\_old\_connections () before any database code you call inside a middleware's scope-setup method to ensure you don't leak idle database connections. We hope to call this automatically in future versions of Channels.

The same principles can be applied to authenticate over non-HTTP protocols; for example, you might want to use someone's chat username from a chat protocol to turn it into a user.

### **2.9.3 How to log a user in/out**

Channels provides direct login and logout functions (much like Django's contrib.auth package does) as channels.auth.login and channels.auth.logout.

Within your consumer you can await login(scope, user, backend=None) to log a user in. This requires that your scope has a session object; the best way to do this is to ensure your consumer is wrapped in a SessionMiddlewareStack or a AuthMiddlewareStack.

You can logout a user with the logout (scope) async function.

If you are in a WebSocket consumer, or logging-in after the first response has been sent in a http consumer, the session is populated but will not be saved automatically - you must call scope ["session"]. save() after login in your consumer code:

```
from channels.auth import login
class ChatConsumer(AsyncWebsocketConsumer):
    ...
    async def receive(self, text_data):
        ...
        # login the user to this session.
        await login(self.scope, user)
        # save the session (if the session backend does not access the db you can use.
˓→`sync_to_async`)
        await database_sync_to_async(self.scope["session"].save)()
```
When calling  $login(scope, user), logout(scope)$  or get user(scope) from a synchronous function you will need to wrap them in async to sync, as we only provide async versions:

```
from asgiref.sync import async_to_sync
from channels.auth import login
class SyncChatConsumer(WebsocketConsumer):
    ...
    def receive(self, text_data):
        ...
        async_to_sync(login)(self.scope, user)
        self.scope["session"].save()
```
Note: If you are using a long running consumer, websocket or long-polling HTTP it is possible that the user will be logged out of their session elsewhere while your consumer is running. You can periodically use  $get\_user$  (scope) to be sure that the user is still logged in.

## **2.10 Security**

This covers basic security for protocols you're serving via Channels and helpers that we provide.

## **2.10.1 WebSockets**

WebSockets start out life as a HTTP request, including all the cookies and headers, and so you can use the standard *[Authentication](#page-45-0)* code in order to grab current sessions and check user IDs.

There is also a risk of cross-site request forgery (CSRF) with WebSockets though, as they can be initiated from any site on the internet to your domain, and will still have the user's cookies and session from your site. If you serve private data down the socket, you should restrict the sites which are allowed to open sockets to you.

This is done via the channels.security.websocket package, and the two ASGI middlewares it contains, OriginValidator and AllowedHostsOriginValidator.

OriginValidator lets you restrict the valid options for the Origin header that is sent with every WebSocket to say where it comes from. Just wrap it around your WebSocket application code like this, and pass it a list of valid domains as the second argument. You can pass only a single domain (for example, .allowed-domain.com) or a full origin, in the format scheme://domain[:port] (for example, http://allowed-domain.com:80). Port is optional, but recommended:

```
from channels.security.websocket import OriginValidator
application = ProtocolTypeRouter({
    "websocket": OriginValidator(
        AuthMiddlewareStack(
           URLRouter([
                ...
            ])
        ),
        [".goodsite.com", "http://.goodsite.com:80", "http://other.site.com"],
```
(continues on next page)

(continued from previous page)

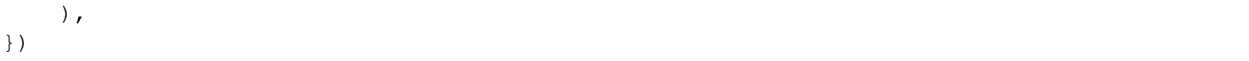

Note: If you want to resolve any domain, then use the origin  $\star$ .

Often, the set of domains you want to restrict to is the same as the Django ALLOWED\_HOSTS setting, which performs a similar security check for the Host header, and so AllowedHostsOriginValidator lets you use this setting without having to re-declare the list:

```
from channels.security.websocket import AllowedHostsOriginValidator
application = ProtocolTypeRouter({
    "websocket": AllowedHostsOriginValidator(
        AuthMiddlewareStack(
           URLRouter([
                ...
            ])
        ),
    ),
})
```
AllowedHostsOriginValidator will also automatically allow local connections through if the site is in DEBUG mode, much like Django's host validation.

## <span id="page-49-0"></span>**2.11 Testing**

Testing Channels consumers is a little trickier than testing normal Django views due to their underlying asynchronous nature.

To help with testing, Channels provides test helpers called *Communicators*, which allow you to wrap up an ASGI application (like a consumer) into its own event loop and ask it questions.

They do, however, require that you have asynchronous support in your test suite. While you can do this yourself, we recommend using py.test with its asyncio plugin, which is how we'll illustrate tests below.

### **2.11.1 Setting Up Async Tests**

Firstly, you need to get py. test set up with async test support, and presumably Django test support as well. You can do this by installing the pytest-django and pytest-asyncio packages:

```
pip install -U pytest-django pytest-asyncio
```
Then, you need to decorate the tests you want to run async with  $pytest.maxk$ . asyncio. Note that you can't mix this with unittest.TestCase subclasses; you have to write async tests as top-level test functions in the native py.test style:

```
import pytest
from channels.testing import HttpCommunicator
from myproject.myapp.consumers import MyConsumer
@pytest.mark.asyncio
async def test_my_consumer():
```
(continues on next page)

(continued from previous page)

```
communicator = HttpCommunicator(MyConsumer, "GET", "/test/")
response = await communicator.get_response()
assert response["body"] == b"test response"
assert response["status"] == 200
```
If you have normal Django views, you can continue to test those with the standard Django test tools and client. You only need the async setup for code that's written as consumers.

There's a few variants of the Communicator - a plain one for generic usage, and one each for HTTP and WebSockets specifically that have shortcut methods,

### **2.11.2 ApplicationCommunicator**

ApplicationCommunicator is the generic test helper for any ASGI application. It provides several basic methods for interaction as explained below.

You should only need this generic class for non-HTTP/WebSocket tests, though you might need to fall back to it if you are testing things like HTTP chunked responses or long-polling, which aren't supported in HttpCommunicator yet.

Note: ApplicationCommunicator is actually provided by the base asgiref package, but we let you import it from channels.testing for convenience.

To construct it, pass it an application and a scope:

```
from channels.testing import ApplicationCommunicator
communicator = ApplicationCommunicator(MyConsumer, {"type": "http", ...})
```
### **send\_input**

Call it to send an event to the application:

```
await communicator.send_input({
    "type": "http.request",
    "body": b"chunk one \x01 chunk two",
})
```
### **receive\_output**

Call it to receive an event from the application:

```
event = await communicator.receive_output(timeout=1)
assert event["type"] == "http.response.start"
```
### <span id="page-50-0"></span>**receive\_nothing**

Call it to check that there is no event waiting to be received from the application:

```
assert await communicator.receive_nothing(timeout=0.1, interval=0.01) is False
# Receive the rest of the http request from above
event = await communicator.receive output()
assert event["type"] == "http.response.body"
assert event.get("more_body") is True
event = await communicator.receive_output()
assert event["type"] == "http.response.body"
assert event.get("more_body") is None
# Check that there isn't another event
assert await communicator.receive_nothing() is True
# You could continue to send and receive events
# await communicator.send_input(...)
```
The method has two optional parameters:

- timeout: number of seconds to wait to ensure the queue is empty. Defaults to 0.1.
- interval: number of seconds to wait for another check for new events. Defaults to 0.01.

### **wait**

Call it to wait for an application to exit (you'll need to either do this or wait for it to send you output before you can see what it did using mocks or inspection):

**await** communicator.wait(timeout=1)

If you're expecting your application to raise an exception, use pytest.raises around wait:

```
with pytest.raises(ValueError):
   await communicator.wait()
```
## **2.11.3 HttpCommunicator**

HttpCommunicator is a subclass of ApplicationCommunicator specifically tailored for HTTP requests. You need only instantiate it with your desired options:

```
from channels.testing import HttpCommunicator
communicator = HttpCommunicator(MyHttpConsumer, "GET", "/test/")
```
And then wait for its response:

```
response = await communicator.get_response()
assert response["body"] == b"test response"
```
You can pass the following arguments to the constructor:

- method: HTTP method name (unicode string, required)
- path: HTTP path (unicode string, required)
- body: HTTP body (bytestring, optional)

The response from the get\_response method will be a dict with the following keys:

```
" status": HTTP status code (integer)
``headers``: List of headers as (name, value) tuples (both bytestrings)
* ``body``: HTTP response body (bytestring)
```
## **2.11.4 WebsocketCommunicator**

WebsocketCommunicator allows you to more easily test WebSocket consumers. It provides several convenience methods for interacting with a WebSocket application, as shown in this example:

```
from channels.testing import WebsocketCommunicator
communicator = WebsocketCommunicator(SimpleWebsocketApp, "/testws/")
connected, subprotocol = await communicator.connect()
assert connected
# Test sending text
await communicator.send_to(text_data="hello")
response = await communicator.receive_from()
assert response == "hello"
# C108Pawait communicator.disconnect()
```
Note: All of these methods are coroutines, which means you must await them. If you do not, your test will either time out (if you forgot to await a send) or try comparing things to a coroutine object (if you forgot to await a receive).

Important: If you don't call WebsocketCommunicator.disconnect() before your test suite ends, you may find yourself getting RuntimeWarnings about things never being awaited, as you will be killing your app off in the middle of its lifecycle. You do not, however, have to disconnect() if your app already raised an error.

You can also pass an application built with URLRouter instead of the plain consumer class. This lets you test applications that require positional or keyword arguments in the scope:

```
from channels.testing import WebsocketCommunicator
application = URLRouter([
   url(r"^testws/(?P<message>\w+)/$", KwargsWebSocketApp),
])
communicator = WebsocketCommunicator(application, "/testws/test/")
connected, subprotocol = await communicator.connect()
assert connected
# Test on connection welcome message
message = await communicator.receive_from()
assert message == 'test'
# Close
await communicator.disconnect()
```
Note: Since the Websocket Communicator class takes a URL in its constructor, a single Communicator can only test a single URL. If you want to test multiple different URLs, use multiple Communicators.

#### **connect**

Triggers the connection phase of the WebSocket and waits for the application to either accept or deny the connection. Takes no parameters and returns either:

- (True, <chosen\_subprotocol>) if the socket was accepted. chosen\_subprotocol defaults to None.
- (False, <close code>) if the socket was rejected. close code defaults to 1000.

#### **send\_to**

Sends a data frame to the application. Takes exactly one of bytes\_data or text\_data as parameters, and returns nothing:

**await** communicator.send\_to(bytes\_data=b"hi**\0**")

This method will type-check your parameters for you to ensure what you are sending really is text or bytes.

#### **send\_json\_to**

Sends a JSON payload to the application as a text frame. Call it with an object and it will JSON-encode it for you, and return nothing:

```
await communicator.send_json_to({"hello": "world"})
```
### **receive\_from**

Receives a frame from the application and gives you either bytes or text back depending on the frame type:

response = **await** communicator.receive\_from()

Takes an optional timeout argument with a number of seconds to wait before timing out, which defaults to 1. It will typecheck your application's responses for you as well, to ensure that text frames contain text data, and binary frames contain binary data.

#### **receive\_json\_from**

Receives a text frame from the application and decodes it for you:

```
response = await communicator.receive_json_from()
assert response == {"hello": "world"}
```
Takes an optional  $t$  imeout argument with a number of seconds to wait before timing out, which defaults to 1.

#### **receive\_nothing**

Checks that there is no frame waiting to be received from the application. For details see *[ApplicationCommunicator](#page-50-0)*.

#### **disconnect**

Closes the socket from the client side. Takes nothing and returns nothing.

You do not need to call this if the application instance you're testing already exited (for example, if it errored), but if you do call it, it will just silently return control to you.

## **2.11.5 ChannelsLiveServerTestCase**

If you just want to run standard Selenium or other tests that require a webserver to be running for external programs, you can use ChannelsLiveServerTestCase, which is a drop-in replacement for the standard Django LiveServerTestCase:

```
from channels.testing import ChannelsLiveServerTestCase
class SomeLiveTests(ChannelsLiveServerTestCase):
   def test_live_stuff(self):
        call_external_testing_thing(self.live_server_url)
```
Note: You can't use an in-memory database for your live tests. Therefore include a test database file name in your settings to tell Django to use a file database if you use SQLite:

```
DATABASES = {
    "default": {
        "ENGINE": "django.db.backends.sqlite3",
        "NAME": os.path.join(BASE_DIR, "db.sqlite3"),
        "TEST": {
            "NAME": os.path.join(BASE_DIR, "db_test.sqlite3"),
        },
    },
}
```
### **serve\_static**

Subclass ChannelsLiveServerTestCase with serve\_static = True in order to serve static files (comparable to Django's StaticLiveServerTestCase, you don't need to run collectstatic before or as a part of your tests setup).

## <span id="page-54-0"></span>**2.12 Worker and Background Tasks**

While *[channel layers](#page-40-0)* are primarily designed for communicating between different instances of ASGI applications, they can also be used to offload work to a set of worker servers listening on fixed channel names, as a simple, verylow-latency task queue.

Note: The worker/background tasks system in Channels is simple and very fast, and achieves this by not having some features you may find useful, such as retries or return values.

We recommend you use it for work that does not need guarantees around being complete (at-most-once delivery), and for work that needs more guarantees, look into a separate dedicated task queue like Celery.

Setting up background tasks works in two parts - sending the events, and then setting up the consumers to receive and process the events.

## **2.12.1 Sending**

To send an event, just send it to a fixed channel name. For example, let's say we want a background process that pre-caches thumbnails:

```
# Inside a consumer
self.channel_layer.send(
    "thumbnails-generate",
    {
        "type": "generate",
        "id": 123456789,
    },
)
```
Note that the event you send **must** have a type key, even if only one type of message is being sent over the channel, as it will turn into an event a consumer has to handle.

Also remember that if you are sending the event from a synchronous environment, you have to use the asgiref. sync.async\_to\_sync wrapper as specified in *[channel layers](#page-40-0)*.

## **2.12.2 Receiving and Consumers**

Channels will present incoming worker tasks to you as events inside a scope with a type of channel, and a channel key matching the channel name. We recommend you use ProtocolTypeRouter and ChannelNameRouter (see *[Routing](#page-37-0)* for more) to arrange your consumers:

```
application = ProtocolTypeRouter({
    ...
    "channel": ChannelNameRouter({
        "thumbnails-generate": consumers.GenerateConsumer,
        "thumbnails-delete": consumers.DeleteConsumer,
    }),
})
```
You'll be specifying the type values of the individual events yourself when you send them, so decide what your names are going to be and write consumers to match. For example, here's a basic consumer that expects to receive an event with type test.print, and a text value containing the text to print:

```
class PrintConsumer(SyncConsumer):
   def test_print(self, message):
        print("Test: " + message["text"])
```
Once you've hooked up the consumers, all you need to do is run a process that will handle them. In lieu of a protocol server - as there are no connections involved here - Channels instead provides you this with the runworker command:

./manage.py runworker thumbnails-generate thumbnails-delete

Note that runworker will only listen to the channels you pass it on the command line. If you do not include a channel, or forget to run the worker, your events will not be received and acted upon.

## <span id="page-55-0"></span>**2.13 Deploying**

Channels 2 (ASGI) applications deploy similarly to WSGI applications - you load them into a server, like Daphne, and you can scale the number of server processes up and down.

The one optional extra requirement for a Channels project is to provision a *[channel layer](#page-40-0)*. Both steps are covered below.

## **2.13.1 Configuring the ASGI application**

The one setting that Channels needs to run is ASGI\_APPLICATION, which tells Channels what the *root application* of your project is. As discussed in *[Routing](#page-37-0)*, this is almost certainly going to be your top-level (Protocol Type) router.

It should be a dotted path to the instance of the router; this is generally going to be in a file like myproject/ routing.py:

ASGI\_APPLICATION = "myproject.routing.application"

## **2.13.2 Setting up a channel backend**

Note: This step is optional. If you aren't using the channel layer, skip this section.

Typically a channel backend will connect to one or more central servers that serve as the communication layer - for example, the Redis backend connects to a Redis server. All this goes into the CHANNEL\_LAYERS setting; here's an example for a remote Redis server:

```
CHANNEL_LAYERS = {
    "default": {
        "BACKEND": "channels_redis.core.RedisChannelLayer",
        "CONFIG": {
            "hosts": [("redis-server-name", 6379)],
        },
    },
}
```
To use the Redis backend you have to install it:

pip install -U channels\_redis

## **2.13.3 Run protocol servers**

In order to talk to the outside world, your Channels/ASGI application needs to be loaded into a *protocol server*. These can be like WSGI servers and run your application in a HTTP mode, but they can also bridge to any number of other protocols (chat protocols, IoT protocols, even radio networks).

All these servers have their own configuration options, but they all have one thing in common - they will want you to pass them an ASGI application to run. Because Django needs to run setup for things like models when it loads in, you can't just pass in the same variable as you configured in ASGI\_APPLICATION above; you need a bit more code to get Django ready.

In your project directory, you'll already have a file called wsgi.py that does this to present Django as a WSGI application. Make a new file alongside it called  $\alpha$ sqi.py and put this in it:

```
"''"ASGI entrypoint. Configures Django and then runs the application
defined in the ASGI_APPLICATION setting.
"''"import os
import django
from channels.routing import get_default_application
```
(continues on next page)

(continued from previous page)

```
os.environ.setdefault("DJANGO_SETTINGS_MODULE", "myproject.settings")
django.setup()
application = get_default_application()
```
If you have any customizations in your wsgi.py to do additional things on application start, or different ways of loading settings, you can do those in here as well.

Now you have this file, all you need to do is pass the application object inside it to your protocol server as the application it should run:

```
daphne -p 8001 myproject.asgi:application
```
## **2.13.4 HTTP and WebSocket**

While ASGI is a general protocol and we can't cover all possible servers here, it's very likely you will want to deploy a Channels project to work over HTTP and potentially WebSocket, so we'll cover that in some more detail.

The Channels project maintains an official ASGI HTTP/WebSocket server, [Daphne,](https://github.com/django/daphne) and it's this that we'll talk about configuring. Other HTTP/WebSocket ASGI servers are possible and will work just as well provided they follow the spec, but will have different configuration.

You can choose to either use Daphne for all requests - HTTP and WebSocket - or if you are conservative about stability, keep running standard HTTP requests through a WSGI server and use Daphne only for things WSGI cannot do, like HTTP long-polling and WebSockets. If you do split, you'll need to put something in front of Daphne and your WSGI server to work out what requests to send to each (using HTTP path or domain) - that's not covered here, just know you can do it.

If you use Daphne for all traffic, it auto-negotiates between HTTP and WebSocket, so there's no need to have your WebSockets on a separate domain or path (and they'll be able to share cookies with your normal view code, which isn't possible if you separate by domain rather than path).

To run Daphne, it just needs to be supplied with an application, much like a WSGI server would need to be. Make sure you have an asgi.py file as outlined above.

Then, you can run Daphne and supply the channel layer as the argument:

```
daphne myproject.asgi:application
```
You should run Daphne inside either a process supervisor (systemd, supervisord) or a container orchestration system (kubernetes, nomad) to ensure that it gets restarted if needed and to allow you to scale the number of processes.

If you want to bind multiple Daphne instances to the same port on a machine, use a process supervisor that can listen on ports and pass the file descriptors to launched processes, and then pass the file descriptor with  $-\text{-}f\text{-}d$  NUM.

You can also specify the port and IP that Daphne binds to:

daphne -b 0.0.0.0 -p 8001 myproject.asgi:application

You can see more about Daphne and its options [on GitHub.](https://github.com/django/daphne)

## **2.13.5 Alternative Web Servers**

There are also alternative [ASGI](http://asgi.readthedocs.io) servers that you can use for serving Channels.

To some degree ASGI web servers should be interchangeable, they should all have the same basic functionality in terms of serving HTTP and WebSocket requests.

Aspects where servers may differ are in their configuration and defaults, performance characteristics, support for resource limiting, differing protocol and socket support, and approaches to process management.

You can see more alternative servers, such as Uvicorn, in the [ASGI implementations documentation.](https://asgi.readthedocs.io/en/latest/implementations.html#servers)

### **2.13.6 Example Setups**

These are examples of possible setups - they are not guaranteed to work out of the box, and should be taken more as a guide than a direct tutorial.

#### **Nginx/Supervisor (Ubuntu)**

This example sets up a Django site on an Ubuntu server, using Nginx as the main webserver and supervisord to run and manage Daphne.

First, install Nginx and Supervisor:

\$ sudo apt install nginx supervisor

Now, you will need to create the supervisor configuration file (often located in /etc/supervisor/conf.d/ here, we're making Supervisor listen on the TCP port and then handing that socket off to the child processes so they can all share the same bound port:

```
[fcgi-program:asgi]
# TCP socket used by Nginx backend upstream
socket=tcp://localhost:8000
# Directory where your site's project files are located
directory=/my/app/path
# Each process needs to have a separate socket file, so we use process_num
# Make sure to update "mysite.asgi" to match your project name
command=daphne -u /run/daphne/daphne%(process_num)d.sock --fd 0 --access-log - --
˓→proxy-headers mysite.asgi:application
# Number of processes to startup, roughly the number of CPUs you have
numprocs=4
# Give each process a unique name so they can be told apart
process_name=asgi%(process_num)d
# Automatically start and recover processes
autostart=true
autorestart=true
# Choose where you want your log to go
stdout_logfile=/your/log/asgi.log
redirect_stderr=true
```
Have supervisor reread and update its jobs:

\$ sudo supervisorctl reread \$ sudo supervisorctl update

Next, Nginx has to be told to proxy traffic to the running Daphne instances. Setup your nginx upstream conf file for your project:

```
upstream channels-backend {
    server localhost:8000;
}
...
server {
    ...
   location / {
        try_files $uri @proxy_to_app;
    }
    ...
    location @proxy_to_app {
        proxy_pass http://channels-backend;
        proxy_http_version 1.1;
        proxy_set_header Upgrade $http_upgrade;
        proxy_set_header Connection "upgrade";
        proxy_redirect off;
        proxy_set_header Host $host;
        proxy_set_header X-Real-IP $remote_addr;
        proxy_set_header X-Forwarded-For $proxy_add_x_forwarded_for;
        proxy_set_header X-Forwarded-Host $server_name;
    }
    ...
}
```
Reload nginx to apply the changes:

\$ sudo service nginx reload

## **2.14 What's new in Channels 2?**

Channels 1 and Channels 2 are substantially different codebases, and the upgrade is a major one. While we have attempted to keep things as familiar and backwards-compatible as possible, major architectural shifts mean you will need at least some code changes to upgrade.

## **2.14.1 Requirements**

### First of all, Channels 2 is *Python 3.5 and up only*.

If you are using Python 2, or a previous version of Python 3, you cannot use Channels 2 as it relies on the asyncio library and native Python async support. This decision was a tough one, but ultimately Channels is a library built around async functionality and so to not use these features would be foolish in the long run.

Apart from that, there are no major changed requirements, and in fact Channels 2 deploys do not need separate worker and server processes and so should be easier to manage.

## **2.14.2 Conceptual Changes**

The fundamental layout and concepts of how Channels work have been significantly changed; you'll need to understand how and why to help in upgrading.

### **Channel Layers and Processes**

Channels 1 terminated HTTP and WebSocket connections in a separate process to the one that ran Django code, and shuffled requests and events between them over a cross-process *channel layer*, based on Redis or similar.

This not only meant that all request data had to be re-serialized over the network, but that you needed to deploy and scale two separate sets of servers. Channels 2 changes this by running the Django code in-process via a threadpool, meaning that the network termination and application logic are combined, like WSGI.

### **Application Instances**

Because of this, all processing for a socket happens in the same process, so ASGI applications are now instantiated once per socket and can use local variables on self to store information, rather than the channel\_session storage provided before (that is now gone entirely).

The channel layer is now only used to communicate between processes for things like broadcast messaging - in particular, you can talk to other application instances in direct events, rather than having to send directly to client sockets.

This means, for example, to broadcast a chat message, you would now send a new-chat-message event to every application instance that needed it, and the application code can handle that event, serialize the message down to the socket format, and send it out (and apply things like multiplexing).

### **New Consumers**

Because of these changes, the way consumers work has also significantly changed. Channels 2 is now a turtles-allthe-way-down design; every aspect of the system is designed as a valid ASGI application, including consumers and the routing system.

The consumer base classes have changed, though if you were using the generic consumers before, the way they work is broadly similar. However, the way that user authentication, sessions, multiplexing, and similar features work has changed.

### **Full Async**

Channels 2 is also built on a fundamental async foundation, and all servers are actually running an asynchronous event loop and only jumping to synchronous code when you interact with the Django view system or ORM. That means that you, too, can write fully asynchronous code if you wish.

It's not a requirement, but it's there if you need it. We also provide convenience methods that let you jump between synchronous and asynchronous worlds easily, with correct blocking semantics, so you can write most of a consumer in an async style and then have one method that calls the Django ORM run synchronously.

## **2.14.3 Removed Components**

The binding framework has been removed entirely - it was a simplistic implementation, and it being in the core package prevented people from exploring their own solutions. It's likely similar concepts and APIs will appear in a third-party (non-official-Django) package as an option for those who want them.

## **2.14.4 How to Upgrade**

While this is not an exhaustive guide, here are some rough rules on how to proceed with an upgrade.

Given the major changes to the architecture and layout of Channels 2, it is likely that upgrading will be a significant rewrite of your code, depending on what you are doing.

It is not a drop-in replacement; we would have done this if we could, but changing to asyncio and Python 3 made it almost impossible to keep things backwards-compatible, and we wanted to correct some major design decisions.

### **Function-based consumers and Routing**

Channels 1 allowed you to route by event type (e.g. websocket.connect) and pass individual functions with routing that looked like this:

```
channel_routing = [
    route("websocket.connect", connect_blog, path=r'^/liveblog/(?P<slug>[^/]+)/stream/
\leftrightarrow$'),
]
```
And function-based consumers that looked like this:

```
def connect_blog(message, slug):
    ...
```
You'll need to convert these to be class-based consumers, as routing is now done once, at connection time, and so all the event handlers have to be together in a single ASGI application. In addition, URL arguments are no longer passed down into the individual functions - instead, they will be provided in scope as the key url\_route, a dict with an args key containing a list of positional regex groups and a kwargs key with a dict of the named groups.

Routing is also now the main entry point, so you will need to change routing to have a ProtocolTypeRouter with URLRouters nested inside it. See *[Routing](#page-37-0)* for more.

#### **channel\_session and enforce\_ordering**

Any use of the channel\_session or enforce\_ordering decorators can be removed; ordering is now always followed as protocols are handled in the same process, and channel\_session is not needed as the same application instance now handles all traffic from a single client.

Anywhere you stored information in the channel\_session can be replaced by storing it on self inside a consumer.

#### **HTTP sessions and Django auth**

All *[authentication](#page-45-0)* and sessions are now done with middleware. You can remove any decorators that handled them, like http\_session, channel\_session\_user and so on (in fact, there are no decorators in Channels 2 - it's all middleware).

To get auth now, wrap your URLRouter in an AuthMiddlewareStack:

```
from channels.routing import ProtocolTypeRouter, URLRouter
from channels.auth import AuthMiddlewareStack
application = ProtocolTypeRouter({
    "websocket": AuthMiddlewareStack(
```
(continues on next page)

(continued from previous page)

```
URLRouter([
         ...
    ])
),
```
You need to replace accesses to message.http\_session with self.scope["session"], and message.user with self.scope["user"]. There is no need to do a handoff like channel session user from http any more - just wrap the auth middleware around and the user will be in the scope for the lifetime of the connection.

### **Channel Layers**

})

Channel layers are now an optional part of Channels, and the interface they need to provide has changed to be async. Only channels\_redis, formerly known as asgi\_redis, has been updated to match so far.

Settings are still similar to before, but there is no longer a ROUTING key (the base routing is instead defined with ASGI\_APPLICATION):

```
CHANNEL_LAYERS = {
    "default": {
        "BACKEND": "channels_redis.core.RedisChannelLayer",
        "CONFIG": {
            "hosts": [("redis-server-name", 6379)],
        },
    },
}
```
All consumers have a self.channel\_layer and self.channel\_name object that is populated if you've configured a channel layer. Any messages you send to the channel\_name will now go to the consumer rather than directly to the client - see the *[Channel Layers](#page-40-0)* documentation for more.

The method names are largely the same, but they're all now awaitables rather than synchronous functions, and send\_group is now group\_send.

### **Group objects**

Group objects no longer exist; instead you should use the group\_add, group\_discard, and group\_send methods on the self.channel layer object inside of a consumer directly. As an example:

```
from asgiref.sync import async_to_sync
class ChatConsumer(AsyncWebsocketConsumer):
    async def connect(self):
        await self.channel_layer.group_add("chat", self.channel_name)
    async def disconnect(self):
        await self.channel_layer.group_discard("chat", self.channel_name)
```
#### **Delay server**

If you used the delay server before to put things on hold for a few seconds, you can now instead use an AsyncConsumer and asyncio.sleep:

```
class PingConsumer(AsyncConsumer):
    async def websocket_receive(self, message):
        await asyncio.sleep(1)
        await self.send({
            "type": "websocket.send",
            "text": "pong",
        })
```
## **Testing**

The *[testing framework](#page-49-0)* has been entirely rewritten to be async-based.

While this does make writing tests a lot easier and cleaner, it means you must entirely rewrite any consumer tests completely - there is no backwards-compatible interface with the old testing client as it was synchronous. You can read more about the new testing framework in the *[testing documentation](#page-49-0)*.

Also of note is that the live test case class has been renamed from ChannelLiveServerTestCase to ChannelsLiveServerTestCase - note the extra s.

## **Exception Handling**

Because the code that's handling a socket is now in the same process as the socket itself, Channels 2 implements cleaner exception handling than before - if your application raises an unhandled error, it will close the connection (HTTP or WebSocket in the case of Daphne) and log the error to console.

Additionally, sending malformed messages down to the client is now caught and raises exceptions where you're sending, rather than silently failing and logging to the server console.

# CHAPTER 3

## **Reference**

## <span id="page-64-0"></span>**3.1 ASGI**

[ASGI,](http://asgi.readthedocs.io) or the Asynchronous Server Gateway Interface, is the specification which Channels and Daphne are built upon, designed to untie Channels apps from a specific application server and provide a common way to write application and middleware code.

It's a spiritual successor to WSGI, designed not only run in an asynchronous fashion via asyncio, but also supporting multiple protocols.

The full ASGI spec can be found at <http://asgi.readthedocs.io>

### **3.1.1 Summary**

An ASGI application is a callable that takes a scope and returns a coroutine callable, that takes receive and send methods. It's usually written as a class:

```
class Application:
    def __init__(self, scope):
        ...
    async def __call__(self, receive, send):
        ...
```
The scope dict defines the properties of a connection, like its remote IP (for HTTP) or username (for a chat protocol), and the lifetime of a connection. Applications are *instantiated* once per scope - so, for example, once per HTTP request, or once per open WebSocket connection.

Scopes always have a type key, which tells you what kind of connection it is and what other keys to expect in the scope (and what sort of messages to expect).

The receive awaitable provides events as dicts as they occur, and the send awaitable sends events back to the client in a similar dict format.

A *protocol server* sits between the client and your application code, decoding the raw protocol into the scope and event dicts and encoding anything you send back down onto the protocol.

## **3.1.2 Composability**

ASGI applications, like WSGI ones, are designed to be composable, and this includes Channels' routing and middleware components like ProtocolTypeRouter and SessionMiddeware. These are just ASGI applications that take other ASGI applications as arguments, so you can pass around just one top-level application for a whole Django project and dispatch down to the right consumer based on what sort of connection you're handling.

## **3.1.3 Protocol Specifications**

The basic ASGI spec only outlines the interface for an ASGI app - it does not specify how network protocols are encoded to and from scopes and event dicts. That's the job of protocol specifications:

• HTTP and WebSocket: <https://github.com/django/asgiref/blob/master/specs/www.rst>

## **3.2 Channel Layer Specification**

Note: Channel layers are now internal only to Channels, and not used as part of ASGI. This spec defines what Channels and applications written using it expect a channel layer to provide.

## **3.2.1 Abstract**

This document outlines a set of standardized definitions for *channels* and a *channel layer* which provides a mechanism to send and receive messages over them. They allow inter-process communication between different processes to help build applications that have messaging and events between different clients.

## **3.2.2 Overview**

### **Messages**

Messages must be a dict. Because these messages are sometimes sent over a network, they need to be serializable, and so they are only allowed to contain the following types:

- Byte strings
- Unicode strings
- Integers (within the signed 64 bit range)
- Floating point numbers (within the IEEE 754 double precision range)
- Lists (tuples should be encoded as lists)
- Dicts (keys must be unicode strings)
- Booleans
- None

### **Channels**

Channels are identified by a unicode string name consisting only of ASCII letters, ASCII numerical digits, periods (.), dashes (-) and underscores (\_), plus an optional type character (see below).

Channels are a first-in, first out queue with at-most-once delivery semantics. They can have multiple writers and multiple readers; only a single reader should get each written message. Implementations must never deliver a message more than once or to more than one reader, and must drop messages if this is necessary to achieve this restriction.

In order to aid with scaling and network architecture, a distinction is made between channels that have multiple readers and *process-specific channels* that are read from a single known process.

*Normal channel* names contain no type characters, and can be routed however the backend wishes; in particular, they do not have to appear globally consistent, and backends may shard their contents out to different servers so that a querying client only sees some portion of the messages. Calling receive on these channels does not guarantee that you will get the messages in order or that you will get anything if the channel is non-empty.

*Process-specific channel* names contain an exclamation mark (!) that separates a remote and local part. These channels are received differently; only the name up to and including the ! character is passed to the receive() call, and it will receive any message on any channel with that prefix. This allows a process, such as a HTTP terminator, to listen on a single process-specific channel, and then distribute incoming requests to the appropriate client sockets using the local part (the part after the !). The local parts must be generated and managed by the process that consumes them. These channels, like single-reader channels, are guaranteed to give any extant messages in order if received from a single process.

Messages should expire after a set time sitting unread in a channel; the recommendation is one minute, though the best value depends on the channel layer and the way it is deployed, and it is recommended that users are allowed to configure the expiry time.

The maximum message size is 1MB if the message were encoded as JSON; if more data than this needs to be transmitted it must be chunked into smaller messages. All channel layers must support messages up to this size, but channel layer users are encouraged to keep well below it.

### <span id="page-66-0"></span>**Extensions**

Extensions are functionality that is not required for basic application code and nearly all protocol server code, and so has been made optional in order to enable lightweight channel layers for applications that don't need the full feature set defined here.

The extensions defined here are:

- groups: Allows grouping of channels to allow broadcast; see below for more.
- flush: Allows easier testing and development with channel layers.

There is potential to add further extensions; these may be defined by a separate specification, or a new version of this specification.

If application code requires an extension, it should check for it as soon as possible, and hard error if it is not provided. Frameworks should encourage optional use of extensions, while attempting to move any extension-not-found errors to process startup rather than message handling.

### **Asynchronous Support**

All channel layers must provide asynchronous (coroutine) methods for their primary endpoints. End-users will be able to achieve synchronous versions using the asgiref.sync.async\_to\_sync wrapper.

### **Groups**

While the basic channel model is sufficient to handle basic application needs, many more advanced uses of asynchronous messaging require notifying many users at once when an event occurs - imagine a live blog, for example, where every viewer should get a long poll response or WebSocket packet when a new entry is posted.

Thus, there is an *optional* groups extension which allows easier broadcast messaging to groups of channels. End-users are free, of course, to use just channel names and direct sending and build their own persistence/broadcast system instead.

### **Capacity**

To provide backpressure, each channel in a channel layer may have a capacity, defined however the layer wishes (it is recommended that it is configurable by the user using keyword arguments to the channel layer constructor, and furthermore configurable per channel name or name prefix).

When a channel is at or over capacity, trying to send() to that channel may raise ChannelFull, which indicates to the sender the channel is over capacity. How the sender wishes to deal with this will depend on context; for example, a web application trying to send a response body will likely wait until it empties out again, while a HTTP interface server trying to send in a request would drop the request and return a 503 error.

Process-local channels must apply their capacity on the non-local part (that is, up to and including the ! character), and so capacity is shared among all of the "virtual" channels inside it.

Sending to a group never raises ChannelFull; instead, it must silently drop the message if it is over capacity, as per ASGI's at-most-once delivery policy.

## **3.2.3 Specification Details**

A *channel layer* must provide an object with these attributes (all function arguments are positional):

- coroutine send(channel, message), that takes two arguments: the channel to send on, as a unicode string, and the message to send, as a serializable dict.
- coroutine receive(channel), that takes a single channel name and returns the next received message on that channel.
- coroutine new channel(), which returns a new process-specific channel that can be used to give to a local coroutine or receiver.
- MessageTooLarge, the exception raised when a send operation fails because the encoded message is over the layer's size limit.
- ChannelFull, the exception raised when a send operation fails because the destination channel is over capacity.
- extensions, a list of unicode string names indicating which extensions this layer provides, or an empty list if it supports none. The possible extensions can be seen in *[Extensions](#page-66-0)*.

A channel layer implementing the groups extension must also provide:

- coroutine group\_add(group, channel), that takes a channel and adds it to the group given by group. Both are unicode strings. If the channel is already in the group, the function should return normally.
- coroutine group\_discard(group, channel), that removes the channel from the group if it is in it, and does nothing otherwise.
- coroutine group send(group, message), that takes two positional arguments; the group to send to, as a unicode string, and the message to send, as a serializable dict. It may raise MessageTooLarge but cannot raise ChannelFull.
- group\_expiry, an integer number of seconds that specifies how long group membership is valid for after the most recent group\_add call (see *Persistence* below)

A channel layer implementing the flush extension must also provide:

• coroutine flush(), that resets the channel layer to a blank state, containing no messages and no groups (if the groups extension is implemented). This call must block until the system is cleared and will consistently look empty to any client, if the channel layer is distributed.

### **Channel Semantics**

### Channels must:

- Preserve ordering of messages perfectly with only a single reader and writer if the channel is a *single-reader* or *process-specific* channel.
- Never deliver a message more than once.
- Never block on message send (though they may raise ChannelFull or MessageTooLarge)
- Be able to handle messages of at least 1MB in size when encoded as JSON (the implementation may use better encoding or compression, as long as it meets the equivalent size)
- Have a maximum name length of at least 100 bytes.

They should attempt to preserve ordering in all cases as much as possible, but perfect global ordering is obviously not possible in the distributed case.

They are not expected to deliver all messages, but a success rate of at least 99.99% is expected under normal circumstances. Implementations may want to have a "resilience testing" mode where they deliberately drop more messages than usual so developers can test their code's handling of these scenarios.

### **Persistence**

Channel layers do not need to persist data long-term; group memberships only need to live as long as a connection does, and messages only as long as the message expiry time, which is usually a couple of minutes.

If a channel layer implements the groups extension, it must persist group membership until at least the time when the member channel has a message expire due to non-consumption, after which it may drop membership at any time. If a channel subsequently has a successful delivery, the channel layer must then not drop group membership until another message expires on that channel.

Channel layers must also drop group membership after a configurable long timeout after the most recent group\_add call for that membership, the default being 86,400 seconds (one day). The value of this timeout is exposed as the group\_expiry property on the channel layer.

### **Approximate Global Ordering**

While maintaining true global (across-channels) ordering of messages is entirely unreasonable to expect of many implementations, they should strive to prevent busy channels from overpowering quiet channels.

For example, imagine two channels, busy, which spikes to 1000 messages a second, and quiet, which gets one message a second. There's a single consumer running receive(['busy', 'quiet']) which can handle around 200 messages a second.

In a simplistic for-loop implementation, the channel layer might always check busy first; it always has messages available, and so the consumer never even gets to see a message from quiet, even if it was sent with the first batch of busy messages.

A simple way to solve this is to randomize the order of the channel list when looking for messages inside the channel layer; other, better methods are also available, but whatever is chosen, it should try to avoid a scenario where a message doesn't get received purely because another channel is busy.

### **Strings and Unicode**

In this document, and all sub-specifications, *byte string* refers to str on Python 2 and bytes on Python 3. If this type still supports Unicode codepoints due to the underlying implementation, then any values should be kept within the 0 - 255 range.

*Unicode string* refers to unicode on Python 2 and str on Python 3. This document will never specify just *string* all strings are one of the two exact types.

Some serializers, such as json, cannot differentiate between byte strings and unicode strings; these should include logic to box one type as the other (for example, encoding byte strings as base64 unicode strings with a preceding special character, e.g. U+FFFF).

Channel and group names are always unicode strings, with the additional limitation that they only use the following characters:

- ASCII letters
- The digits 0 through 9
- Hyphen –
- Underscore
- Period .
- Question mark ? (only to delineiate single-reader channel names, and only one per name)
- Exclamation mark ! (only to delineate process-specific channel names, and only one per name)

## **3.2.4 Copyright**

This document has been placed in the public domain.

## **3.3 Community Projects**

These projects from the community are developed on top of Channels:

- [Beatserver,](https://github.com/rajasimon/beatserver) a periodic task scheduler for django channels.
- [EventStream,](https://github.com/fanout/django-eventstream) a library to push data using Server-Sent Events (SSE) protocol.
- [DjangoChannelsRestFramework,](https://github.com/hishnash/djangochannelsrestframework) a framework that providers DRF like consumers for channels.
- [ChannelsMultiplexer,](https://github.com/hishnash/channelsmultiplexer) a JsonConsumer Multiplexer for channels.
- [DjangoChannelsIRC,](https://github.com/AdvocatesInc/django-channels-irc) an interface server and matching generic consumers for IRC.
- [Apollo,](https://github.com/maliesa96/apollo) a real-time polling application for corporate and academic environments

If you'd like to add your project, please submit a PR with a link and brief description.

## **3.4 Contributing**

If you're looking to contribute to Channels, then please read on - we encourage contributions both large and small, from both novice and seasoned developers.

## **3.4.1 What can I work on?**

We're looking for help with the following areas:

- Documentation and tutorial writing
- Bugfixing and testing
- Feature polish and occasional new feature design
- Case studies and writeups

You can find what we're looking to work on in the GitHub issues list for each of the Channels sub-projects:

- [Channels issues,](https://github.com/django/channels/issues/) for the Django integration and overall project efforts
- [Daphne issues,](https://github.com/django/daphne/issues/) for the HTTP and Websocket termination
- [asgiref issues,](https://github.com/django/asgiref/issues/) for the base ASGI library/memory backend
- channels redis issues, for the Redis channel backend

Issues are categorized by difficulty level:

- exp/beginner: Easy issues suitable for a first-time contributor.
- exp/intermediate: Moderate issues that need skill and a day or two to solve.
- exp/advanced: Difficult issues that require expertise and potentially weeks of work.

They are also classified by type:

- documentation: Documentation issues. Pick these if you want to help us by writing docs.
- bug: A bug in existing code. Usually easier for beginners as there's a defined thing to fix.
- enhancement: A new feature for the code; may be a bit more open-ended.

You should filter the issues list by the experience level and type of work you'd like to do, and then if you want to take something on leave a comment and assign yourself to it. If you want advice about how to take on a bug, leave a comment asking about it, or pop into the IRC channel at #django-channels on Freenode and we'll be happy to help.

The issues are also just a suggested list - any offer to help is welcome as long as it fits the project goals, but you should make an issue for the thing you wish to do and discuss it first if it's relatively large (but if you just found a small bug and want to fix it, sending us a pull request straight away is fine).

## **3.4.2 I'm a novice contributor/developer - can I help?**

Of course! The issues labelled with exp/beginner are a perfect place to get started, as they're usually small and well defined. If you want help with one of them, pop into the IRC channel at  $\#d$ jango-channels on Freenode or get in touch with Andrew directly at [andrew@aeracode.org.](mailto:andrew@aeracode.org)

## **3.4.3 How do I get started and run the tests?**

First, you should first clone the git repository to a local directory:

```
git clone https://github.com/django/channels.git channels
```
Next, you may want to make a virtual environment to run the tests and develop in; you can use either virtualenvwrapper, pipenv or just plain virtualenv for this.

Then, cd into the channels directory and install it editable into your environment:

```
cd channels/
pip install -e .[tests]
```
Note the [tests] section there; that tells pip that you want to install the tests extra, which will bring in testing dependencies like pytest-django.

Then, you can run the tests:

pytest

Also, there is a tox.ini file at the root of the repository. Example commands:

```
$ tox -1py36-dj11
py36-dj21
py36-dj22
py37-dj11
py37-dj21
py37-dj22
# run the test with Python 3.7, on Django 2.2 and Django master branch
$ tox -e py37-dj22 && tox -e py37-djmaster
```
Note that tox can also forward arguments to pytest. When using pdb with pytest, forward the  $-s$  option to pytest as such:

tox  $-e$   $py37-dj22 - -$ 

### **3.4.4 Can you pay me for my time?**

Unfortunately, the Mozilla funds we previously had are exhausted, so we can no longer pay for contributions. Thanks to all who participated!

### **3.4.5 How do I do a release?**

If you have commit access, a release involves the following steps:

- Create a new entry in the CHANGELOG.txt file and summarise the changes
- Create a new release page in the docs under docs/releases and add the changelog there with more information where necessary
- Add a link to the new release notes in docs/releases/index.rst
- Set the new version in *\_\_init \_\_\_.* py
• Roll all of these up into a single commit and tag it with the new version number. Push the commit and tag, and Travis will automatically build and release the new version to PyPI as long as all tests pass.

The release process for channels-redis and daphne is similar, but they don't have the two steps in docs/.

# **3.5 Support**

If you have questions about Channels, need debugging help or technical support, you can turn to community resources like:

- [Stack Overflow](https://www.stackoverflow.com)
- The [Django Users mailing list](https://groups.google.com/forum/#!forum/django-users) [\(django-users@googlegroups.com\)](mailto:django-users@googlegroups.com)
- The Channels support channel on the [PySlackers Slack group](https://pyslackers.com/)

If you have a concrete bug or feature request (one that is clear and actionable), please file an issue against the appropriate GitHub project.

Unfortunately, if you open a GitHub issue with a vague problem (like "it's slow!" or "connections randomly drop!") we'll have to close it as we don't have the volunteers to answer the number of questions we'd get - please go to one of the other places above for support from the community at large.

As a guideline, your issue is concrete enough to open an issue if you can provide **exact steps to reproduce** in a fresh, example project. We need to be able to reproduce it on a *normal, local developer machine* - so saying something doesn't work in a hosted environment is unfortunately not very useful to us, and we'll close the issue and point you here.

Apologies if this comes off as harsh, but please understand that open source maintenance and support takes up a lot of time, and if we answered all the issues and support requests there would be no time left to actually work on the code itself!

## **3.5.1 Making bugs reproducible**

If you're struggling with an issue that only happens in a production environment and can't get it to reproduce locally so either you can fix it or someone can help you, take a step-by-step approach to eliminating the differences between the environments.

First off, try changing your production environment to see if that helps - for example, if you have Nginx/Apache/etc. between browsers and Channels, try going direct to the Python server and see if that fixes things. Turn SSL off if you have it on. Try from different browsers and internet connections. WebSockets are notoriously hard to debug already, and so you should expect some level of awkwardness from any project involving them.

Next, check package versions between your local and remote environments. You'd be surprised how easy it is to forget to upgrade something!

Once you've made sure it's none of that, try changing your project. Make a fresh Django project (or use one of the Channels example projects) and make sure it doesn't have the bug, then work on adding code to it from your project until the bug appears. Alternately, take your project and remove pieces back down to the basic Django level until it works.

Network programming is also just difficult in general; you should expect some level of reconnects and dropped connections as a matter of course. Make sure that what you're seeing isn't just normal for a production application.

## **3.5.2 How to help the Channels project**

If you'd like to help us with support, the first thing to do is to provide support in the communities mentioned at the top (Stack Overflow and the mailing list).

If you'd also like to help triage issues, please get in touch and mention you'd like to help out and we can make sure you're set up and have a good idea of what to do. Most of the work is making sure incoming issues are actually valid and actionable, and closing those that aren't and redirecting them to this page politely and explaining why.

Some sample response templates are below.

#### **General support request**

Sorry, but we can't help out with general support requests here - the issue tracker ˓<sup>→</sup>is for reproduceable bugs and concrete feature requests only! Please see our support documentation (http://channels. ˓<sup>→</sup>readthedocs.io/en/latest/support.html) for more information about where you can get general help.

#### **Non-specific bug/"It doesn't work!"**

I'm afraid we can't address issues without either direct steps to reproduce, **or** that ˓<sup>→</sup>only happen **in** a production environment, **as** they may **not** be problems **in** the project itself. Our support ˓<sup>→</sup>documentation (http://channels.readthedocs.io/en/latest/support.html) has details about how to take ˓<sup>→</sup>this sort of problem, diagnose it, **and** either fix it yourself, get help **from the** community, **or** make it into an ˓<sup>→</sup>actionable issue that we can handle. Sorry we have to direct you away like this, but we get a lot of support requests ˓<sup>→</sup>every week. If you can reduce the problem to a clear set of steps to reproduce **or** an example project that fails **in** a fresh ˓<sup>→</sup>environment, please re-open the ticket **with** that information.

#### **Problem in application code**

It looks like a problem in your application code rather than in Channels itself, so I ˓<sup>→</sup>'m going to close the ticket. If you can trace it down to a problem in Channels itself (with exact steps to ˓<sup>→</sup>reproduce on a fresh or small example project - see http://channels.readthedocs.io/en/latest/support.html) please re-open ˓<sup>→</sup>the ticket! Thanks.

## **3.6 Release Notes**

### **3.6.1 1.0.0 Release Notes**

Channels 1.0.0 brings together a number of design changes, including some breaking changes, into our first fully stable release, and also brings the databinding code out of alpha phase. It was released on 2017/01/08.

The result is a faster, easier to use, and safer Channels, including one major change that will fix almost all problems with sessions and connect/receive ordering in a way that needs no persistent storage.

It was unfortunately not possible to make all of the changes backwards compatible, though most code should not be too affected and the fixes are generally quite easy.

You must also update Daphne to at least 1.0.0 to have this release of Channels work correctly.

### **Major Features**

Channels 1.0 introduces a couple of new major features.

#### **WebSocket accept/reject flow**

Rather than be immediately accepted, WebSockets now pause during the handshake while they send over a message on websocket.connect, and your application must either accept or reject the connection before the handshake is completed and messages can be received.

You must update Daphne to at least 1.0.0 to make this work correctly.

This has several advantages:

- You can now reject WebSockets before they even finish connecting, giving appropriate error codes to browsers and not letting the browser-side socket ever get into a connected state and send messages.
- Combined with Consumer Atomicity (below), it means there is no longer any need for the old "slight ordering" mode, as the connect consumer must run to completion and accept the socket before any messages can be received and forwarded onto websocket.receive.
- Any send message sent to the WebSocket will implicitly accept the connection, meaning only a limited set of connect consumers need changes (see Backwards Incompatible Changes below)

### **Consumer Atomicity**

Consumers will now buffer messages you try to send until the consumer completes and then send them once it exits and the outbound part of any decorators have been run (even if an exception is raised).

This makes the flow of messages much easier to reason about - consumers can now be reasoned about as atomic blocks that run and then send messages, meaning that if you send a message to start another consumer you're guaranteed that the sending consumer has finished running by the time it's acted upon.

If you want to send messages immediately rather than at the end of the consumer, you can still do that by passing the immediately argument:

Channel("thumbnailing-tasks").send({"id": 34245}, immediately=**True**)

This should be mostly backwards compatible, and may actually fix race conditions in some apps that were pre-existing.

#### **Databinding Group/Action Overhaul**

Previously, databinding subclasses had to implement group\_names(instance, action) to return what groups to send an instance's change to of the type action. This had flaws, most notably when what was actually just a modification to the instance in question changed its permission status so more clients could see it; to those clients, it should instead have been "created".

Now, Channels just calls group names (instance), and you should return what groups can see the instance at the current point in time given the instance you were passed. Channels will actually call the method before and after changes, comparing the groups you gave, and sending out create, update or delete messages to clients appropriately.

Existing databinding code will need to be adapted; see the "Backwards Incompatible Changes" section for more.

#### **Demultiplexer Overhaul**

Demuliplexers have changed to remove the behaviour where they re-sent messages onto new channels without special headers, and instead now correctly split out incoming messages into sub-messages that still look like websocket. receive messages, and directly dispatch these to the relevant consumer.

They also now forward all websocket.connect and websocket.disconnect messages to all of their subconsumers, so it's much easier to compose things together from code that also works outside the context of multiplexing.

For more, read the updated /generic docs.

#### **Delay Server**

A built-in delay server, launched with *manage.py rundelay*, now ships if you wish to use it. It needs some extra initial setup and uses a database for persistence; see /delay for more information.

#### **Minor Changes**

- Serializers can now specify fields as all to auto-include all fields, and exclude to remove certain unwanted fields.
- runserver respects FORCE\_SCRIPT\_NAME
- Websockets can now be closed with a specific code by calling close (status=4000)
- enforce\_ordering no longer has a slight mode (because of the accept flow changes), and is more efficient with session saving.
- runserver respects --nothreading and only launches one worker, takes a --http-timeout option if you want to override it from the default 60,
- A new @channel\_and\_http\_session decorator rehydrates the HTTP session out of the channel session if you want to access it inside receive consumers.
- Streaming responses no longer have a chance of being cached.
- request.META['SERVER\_PORT'] is now always a string.
- http.disconnect now has a path key so you can route it.
- Test client now has a send\_and\_consume method.

#### **Backwards Incompatible Changes**

#### **Connect Consumers**

If you have a custom consumer for websocket.connect, you must ensure that it either:

• Sends at least one message onto the reply\_channel that generates a WebSocket frame (either bytes or text is set), either directly or via a group.

- Sends a message onto the reply channel that is {"accept": True}, to accept a connection without sending data.
- Sends a message onto the reply\_channel that is {"close": True}, to reject a connection midhandshake.

Many consumers already do the former, but if your connect consumer does not send anything you MUST now send an accept message or the socket will remain in the handshaking phase forever and you'll never get any messages.

All built-in Channels consumers (e.g. in the generic consumers) have been upgraded to do this.

You must update Daphne to at least 1.0.0 to make this work correctly.

#### **Databinding group\_names**

If you have databinding subclasses, you will have implemented group\_names(instance, action), which returns the groups to use based on the instance and action provided.

Now, instead, you must implement group\_names(instance), which returns the groups that can see the instance as it is presented for you; the action results will be worked out for you. For example, if you want to only show objects marked as "admin\_only" to admins, and objects without it to everyone, previously you would have done:

```
def group_names(self, instance, action):
 if instance.admin_only:
     return ["admins"]
 else:
     return ["admins", "non-admins"]
```
Because you did nothing based on the action (and if you did, you would have got incomplete messages, hence this design change), you can just change the signature of the method like this:

```
def group_names(self, instance):
if instance.admin_only:
     return ["admins"]
 else:
     return ["admins", "non-admins"]
```
Now, when an object is updated to have  $\text{admin\_only} = \text{True}$ , the clients in the non-admins group will get a delete message, while those in the admins group will get an update message.

#### **Demultiplexers**

Demultiplexers have changed from using a mapping dict, which mapped stream names to channels, to using a consumers dict which maps stream names directly to consumer classes.

You will have to convert over to using direct references to consumers, change the name of the dict, and then you can remove any channel routing for the old channels that were in mapping from your routes.

Additionally, the Demultiplexer now forwards messages as they would look from a direct connection, meaning that where you previously got a decoded object through you will now get a correctly-formatted websocket.receive message through with the content as a text key, JSON-encoded. You will also now have to handle websocket. connect and websocket.disconnect messages.

Both of these issues can be solved using the JsonWebsocketConsumer generic consumer, which will decode for you and correctly separate connection and disconnection handling into their own methods.

## **3.6.2 1.0.1 Release Notes**

Channels 1.0.1 is a minor bugfix release, released on 2017/01/09.

### **Changes**

• WebSocket generic views now accept connections by default in their connect handler for better backwards compatibility.

#### **Backwards Incompatible Changes**

None.

## **3.6.3 1.0.2 Release Notes**

Channels 1.0.2 is a minor bugfix release, released on 2017/01/12.

### **Changes**

- Websockets can now be closed from anywhere using the new WebsocketCloseException, available as channels.exceptions.WebsocketCloseException(code=None). There is also a generic ChannelSocketException you can base any exceptions on that, if it is caught, gets handed the current message in a run method, so you can do custom behaviours.
- Calling Channel.send or Group.send from outside a consumer context (i.e. in tests or management commands) will once again send the message immediately, rather than putting it into the consumer message buffer to be flushed when the consumer ends (which never happens)
- The base implementation of databinding now correctly only calls group\_names(instance), as documented.

#### **Backwards Incompatible Changes**

None.

### **3.6.4 1.0.3 Release Notes**

Channels 1.0.3 is a minor bugfix release, released on 2017/02/01.

### **Changes**

- Database connections are no longer force-closed after each test is run.
- Channel sessions are not re-saved if they're empty even if they're marked as modified, allowing logout to work correctly.
- WebsocketDemultiplexer now correctly does sessions for the second/third/etc. connect and disconnect handlers.
- Request reading timeouts now correctly return 408 rather than erroring out.
- The rundelay delay server now only polls the database once per second, and this interval is configurable with the --sleep option.

None.

## **3.6.5 1.1.0 Release Notes**

Channels 1.1.0 introduces a couple of major but backwards-compatible changes, including most notably the inclusion of a standard, framework-agnostic JavaScript library for easier integration with your site.

### **Major Changes**

- Channels now includes a JavaScript wrapper that wraps reconnection and multiplexing for you on the client side. For more on how to use it, see the javascript documentation.
- Test classes have been moved from channels.tests to channels.test to better match Django. Old imports from channels.tests will continue to work but will trigger a deprecation warning, and channels. tests will be removed completely in version 1.3.

### **Minor Changes & Bugfixes**

- Bindings now support non-integer fields for primary keys on models.
- The enforce\_ordering decorator no longer suffers a race condition where it would drop messages under high load.
- runserver no longer errors if the staticfiles app is not enabled in Django.

### **Backwards Incompatible Changes**

None.

## **3.6.6 1.1.1 Release Notes**

Channels 1.1.1 is a bugfix release that fixes a packaging issue with the JavaScript files.

### **Major Changes**

None.

### **Minor Changes & Bugfixes**

• The JavaScript binding introduced in 1.1.0 is now correctly packaged and included in builds.

### **Backwards Incompatible Changes**

None.

## **3.6.7 1.1.2 Release Notes**

Channels 1.1.2 is a bugfix release for the 1.1 series, released on April 1st, 2017.

### **Major Changes**

None.

### **Minor Changes & Bugfixes**

- Session name hash changed to SHA-1 to satisfy FIPS-140-2.
- *scheme* key in ASGI-HTTP messages now translates into *request.is\_secure()* correctly.
- WebsocketBridge now exposes the underlying WebSocket as *.socket*.

#### **Backwards Incompatible Changes**

• When you upgrade all current channel sessions will be invalidated; you should make sure you disconnect all WebSockets during upgrade.

## **3.6.8 1.1.3 Release Notes**

Channels 1.1.3 is a bugfix release for the 1.1 series, released on April 5th, 2017.

#### **Major Changes**

None.

#### **Minor Changes & Bugfixes**

- enforce\_ordering now works correctly with the new-style process-specific channels
- ASGI channel layer versions are now explicitly checked for version compatibility

### **Backwards Incompatible Changes**

None.

## **3.6.9 1.1.4 Release Notes**

Channels 1.1.4 is a bugfix release for the 1.1 series, released on June 15th, 2017.

### **Major Changes**

None.

### **Minor Changes & Bugfixes**

- Pending messages correctly handle retries in backlog situations
- Workers in threading mode now respond to ctrl-C and gracefully exit.
- request.meta['QUERY\_STRING'] is now correctly encoded at all times.
- Test client improvements
- ChannelServerLiveTestCase added, allows an equivalent of the Django LiveTestCase.
- Decorator added to check Origin headers (allowed\_hosts\_only)
- New TEST CONFIG setting in CHANNEL LAYERS that allows varying of the channel layer for tests (e.g. using a different Redis install)

#### **Backwards Incompatible Changes**

None.

## **3.6.10 1.1.5 Release Notes**

Channels 1.1.5 is a packaging release for the 1.1 series, released on June 16th, 2017.

### **Major Changes**

None.

### **Minor Changes & Bugfixes**

• The Daphne dependency requirement was bumped to 1.3.0.

### **Backwards Incompatible Changes**

None.

### **3.6.11 1.1.6 Release Notes**

Channels 1.1.5 is a packaging release for the 1.1 series, released on June 28th, 2017.

### **Major Changes**

None.

### **Minor Changes & Bugfixes**

• The runserver server\_cls override no longer fails with more modern Django versions that pass an  $ip\sigma$ 6 parameter.

None.

## **3.6.12 2.0.0 Release Notes**

Channels 2.0 is a major rewrite of Channels, introducing a large amount of changes to the fundamental design and architecture of Channels. Notably:

- Data is no longer transported over a channel layer between protocol server and application; instead, applications run inside their protocol servers (like with WSGI).
- To achieve this, the entire core of channels is now built around Python's asyncio framework and runs asyncnative down until it hits either a Django view or a synchronous consumer.
- Python 2.7 and 3.4 are no longer supported.

More detailed information on the changes and tips on how to port your applications can be found in our *[What's new](#page-59-0) [in Channels 2?](#page-59-0)* documentation.

#### **Backwards Incompatible Changes**

Channels 2 is regrettably not backwards-compatible at all with Channels 1 applications due to the large amount of re-architecting done to the code and the switch from synchronous to asynchronous runtimes.

A *[migration guide](#page-59-0)* is available, and a lot of the basic concepts are the same, but the basic class structure and imports have changed.

Our apologies for having to make a breaking change like this, but it was the only way to fix some of the fundamental design issues in Channels 1. Channels 1 will continue to receive security and data-loss fixes for the foreseeable future, but no new features will be added.

## **3.6.13 2.0.1 Release Notes**

Channels 2.0.1 is a patch release of channels, adding a couple of small new features and fixing one bug in URL resolution.

As always, when updating Channels make sure to also update its dependencies (asgiref and daphne) as these also get their own bugfix updates, and some bugs that may appear to be part of Channels are actually in those packages.

#### **New Features**

- There are new async versions of the Websocket generic consumers, AsyncWebsocketConsumer and AsyncJsonWebsocketConsumer. Read more about them in *[Consumers](#page-32-0)*.
- The old allowed\_hosts\_only decorator has been removed (it was accidentally included in the 2.0 release but didn't work) and replaced with a new OriginValidator and AllowedHostsOriginValidator set of ASGI middleware. Read more in *[Security](#page-48-0)*.

### **Bugfixes**

• A bug in URLRouter which didn't allow you to match beyond the first URL in some situations has been resolved, and a test suite was added for URL resolution to prevent it happening again.

None.

## **3.6.14 2.0.2 Release Notes**

Channels 2.0.2 is a patch release of Channels, fixing a bug in the database connection handling.

As always, when updating Channels make sure to also update its dependencies (asgiref and daphne) as these also get their own bugfix updates, and some bugs that may appear to be part of Channels are actually in those packages.

### **New Features**

• There is a new channels.db.database\_sync\_to\_async wrapper that is like sync\_to\_async but also closes database connections for you. You can read more about usage in *[Database Access](#page-39-0)*.

### **Bugfixes**

• SyncConsumer and all its descendant classes now close database connections when they exit.

### **Backwards Incompatible Changes**

None.

## **3.6.15 2.1.0 Release Notes**

Channels 2.1 brings a few new major changes to Channels as well as some more minor fixes. In addition, if you've not yet seen it, we now have a long-form *[tutorial](#page-13-0)* to better introduce some of the concepts and sync versus async styles of coding.

### **Major Changes**

### **Async HTTP Consumer**

There is a new native-async HTTP consumer class, channels.generic.http.AsyncHttpConsumer. This allows much easier writing of long-poll endpoints or other long-lived HTTP connection handling that benefits from native async support.

You can read more about it in the *[Consumers](#page-32-0)* documentation.

## **WebSocket Consumers**

These consumer classes now all have built-in group join and leave functionality, which will make a consumer join all group names that are in the iterable groups on the consumer class (this can be a static list or a @property method).

In addition, the accept methods on both variants now take an optional subprotocol argument, which will be sent back to the WebSocket client as the subprotocol the server has selected. The client's advertised subprotocols can, as always, be found in the scope as scope ["subprotocols"].

### **Nested URL Routing**

URLRouter instances can now be nested inside each other and, like Django's URL handling and include, will strip off the matched part of the URL in the outer router and leave only the unmatched portion for the inner router, allowing reuseable routing files.

Note that you cannot use the Django include function inside of the URLRouter as it assumes a bit too much about what it is given as its left-hand side and will terminate your regular expression/URL pattern wrongly.

### **Login and Logout**

As well as overhauling the internals of the AuthMiddleware, there are now also login and logout async functions you can call in consumers to log users in and out of the current session.

Due to the way cookies are sent back to clients, these come with some caveats; read more about them and how to use them properly in *[Authentication](#page-45-0)*.

#### **In-Memory Channel Layer**

The in-memory channel layer has been extended to have full expiry and group support so it should now be suitable for drop-in replacement for most test scenarios.

#### **Testing**

The ChannelsLiveServerTestCase has been rewritten to use a new method for launching Daphne that should be more resilient (and faster), and now shares code with the Daphne test suite itself.

Ports are now left up to the operating system to decide rather than being picked from within a set range. It also now supports static files when the Django staticfiles app is enabled.

In addition, the Communicator classes have gained a receive\_nothing method that allows you to assert that the application didn't send anything, rather than writing this yourself using exception handling. See more in the *[Testing](#page-49-0)* documentation.

#### **Origin header validation**

As well as removing the print statements that accidentally got into the last release, this has been overhauled to more correctly match against headers according to the Origin header spec and align with Django's ALLOWED\_HOSTS setting.

It can now also enforce protocol (http versus https) and port, both optionally.

#### **Bugfixes & Small Changes**

- print statements that accidentally got left in the Origin validation code were removed.
- The runserver command now shows the version of Channels you are running.
- Orphaned tasks that may have caused warnings during test runs or occasionally live site traffic are now correctly killed off rather than letting them die later on and print warning messages.
- WebsocketCommunicator now accepts a query string passed into the constructor and adds it to the scope rather than just ignoring it.
- Test handlers will correctly handle changing the CHANNEL LAYERS setting via decorators and wipe the internal channel layer cache.
- SessionMiddleware can be safely nested inside itself rather than causing a runtime error.

- The format taken by the OriginValidator for its domains has changed and  $\star$ . example.com is no longer allowed; instead, use .example.com to match a domain and all its subdomains.
- If you previously nested URLRouter instances inside each other both would have been matching on the full URL before, whereas now they will match on the unmatched portion of the URL, meaning your URL routes would break if you had intended this usage.

## **3.6.16 2.1.1 Release Notes**

Channels 2.1.1 is a bugfix release for an important bug in the new async authentication code.

### **Major Changes**

None.

### **Bugfixes & Small Changes**

Previously, the object in scope["user"] was one of Django's SimpleLazyObjects, which then called our get\_user async function via async\_to\_sync.

This worked fine when called from SyncConsumers, but because async environments do not run attribute access in an async fashion, when the body of an async consumer tried to call it, the asgiref library flagged an error where the code was trying to call a synchronous function during a async context.

To fix this, the User object is now loaded non-lazily on application startup. This introduces a blocking call during the synchronous application constructor, so the ASGI spec has been updated to recommend that constructors for ASGI apps are called in a threadpool and Daphne 2.1.1 implements this and is recommended for use with this release.

### **Backwards Incompatible Changes**

None.

## **3.6.17 2.1.2 Release Notes**

Channels 2.1.2 is another bugfix release in the 2.1 series.

Special thanks to people at the DjangoCon Europe sprints who helped out with several of these fixes.

### **Major Changes**

Session and authentication middleware has been overhauled to be non-blocking. Previously, these middlewares potentially did database or session store access in the synchronous ASGI constructor, meaning they would block the entire event loop while doing so.

Instead, they have now been modified to add LazyObjects into the scope in the places where the session or user will be, and then when the processing goes through their asynchronous portion, those stores are accessed in a non-blocking fashion.

This should be an un-noticeable change for end users, but if you see weird behaviour or an unresolved LazyObject, let us know.

## **Bugfixes & Small Changes**

- AsyncHttpConsumer now has a disconnect() method you can override if you want to perform actions (such as leaving groups) when a long-running HTTP request disconnects.
- URL routing context now includes default arguments from the URLconf in the context's url\_route key, alongside captured arguments/groups from the URL pattern.
- The FORCE\_SCRIPT\_NAME setting is now respected in ASGI mode, and lets you override where Django thinks the root URL of your application is mounted.
- ALLOWED\_HOSTS is now set correctly during LiveServerTests, meaning you will no longer get 400 Bad Request errors during these test runs.

### **Backwards Incompatible Changes**

None.

## **3.6.18 2.1.3 Release Notes**

Channels 2.1.3 is another bugfix release in the 2.1 series.

### **Bugfixes & Small Changes**

- An ALLOWED\_ORIGINS value of "\*" will now also allow requests without a Host header at all (especially important for tests)
- The request.path value is now correct in cases when a server has SCRIPT\_NAME set.
- Errors that happen inside channel listeners inside a runworker or Worker class are now raised rather than suppressed.

### **Backwards Incompatible Changes**

None.

## **3.6.19 2.1.4 Release Notes**

Channels 2.1.4 is another bugfix release in the 2.1 series.

### **Bugfixes & Small Changes**

- Django middleware is now cached rather than instantiated per request resulting in a significant speed improvement. Some middleware took seconds to load and as a result Channels was unusable for HTTP serving before.
- ChannelServerLiveTestCase now serves static files again.
- Improved error message resulting from bad Origin headers.
- runserver logging now goes through the Django logging framework to match modern Django.
- Generic consumers can now have non-default channel layers set the channel layer alias property on the consumer class
- Improved error when accessing  $scope['user']$  before it's ready the user is not accessible in the constructor of ASGI apps as it needs an async environment to load in. Previously it raised a generic error when you tried to access it early; now it tells you more clearly what's happening.

### **Backwards Incompatible Changes**

None.

## **3.6.20 2.1.5 Release Notes**

Channels 2.1.5 is another bugfix release in the 2.1 series.

### **Bugfixes & Small Changes**

• Django middleware caching now works on Django 1.11 and Django 2.0. The previous release only ran on 2.1.

### **Backwards Incompatible Changes**

None.

## **3.6.21 2.1.6 Release Notes**

Channels 2.1.6 is another bugfix release in the 2.1 series.

### **Bugfixes & Small Changes**

- HttpCommunicator now extracts query strings correctly from its provided arguments
- AsyncHttpConsumer provides channel layer attributes following the same conventions as other consumer classes
- Prevent late-Daphne import errors where importing daphne. server didn't work due to a bad linter fix.

### **Backwards Incompatible Changes**

None.

## **3.6.22 2.1.7 Release Notes**

Channels 2.1.7 is another bugfix release in the 2.1 series, and the last release (at least for a long while) with Andrew Godwin as the primary maintainer.

Thanks to everyone who has used, supported, and contributed to Channels over the years, and I hope we can keep it going with community support for a good while longer.

## **Bugfixes & Small Changes**

- HTTP request body size limit is now enforced (the one set by the DATA\_UPLOAD\_MAX\_MEMORY\_SIZE setting)
- database\_sync\_to\_async now closes old connections before it runs code, which should prevent some connection errors in long-running pages or tests.
- The auth middleware closes old connections before it runs, to solve similar old-connection issues.

### **Backwards Incompatible Changes**

None.

## **3.6.23 2.3.0 Release Notes**

Channels 2.3.0 updates the AsgiHandler HTTP request body handling to use a spooled temporary file, rather than reading the whole request body into memory.

This significantly reduces the maximum memory requirements when serving Django views, and protects from DoS attacks, whilst still allowing large file uploads — a combination that had previously been *difficult*.

Many thanks to Ivan Ergunov for his work on the improvements!

### **Backwards Incompatible Changes**

As a result of the reworked body handling, AsgiRequest. \_\_init\_\_() is adjusted to expecte a file-like stream, rather than the whole body as bytes.

Test cases instantiating requests directly will likely need to be updated to wrap the provided body in, e.g., io. BytesIO.

### **Next Up. . .**

We're looking to address a few issues around AsyncHttpConsumer. Any human-power available to help on that, truly appreciated.